## АБИС РУСЛАН-НЕО

## АРМ КНИГОВЫДАЧИ 1.3

## РУКОВОДСТВО АДМИНИСТРАТОРА

# **СОДЕРЖАНИЕ**

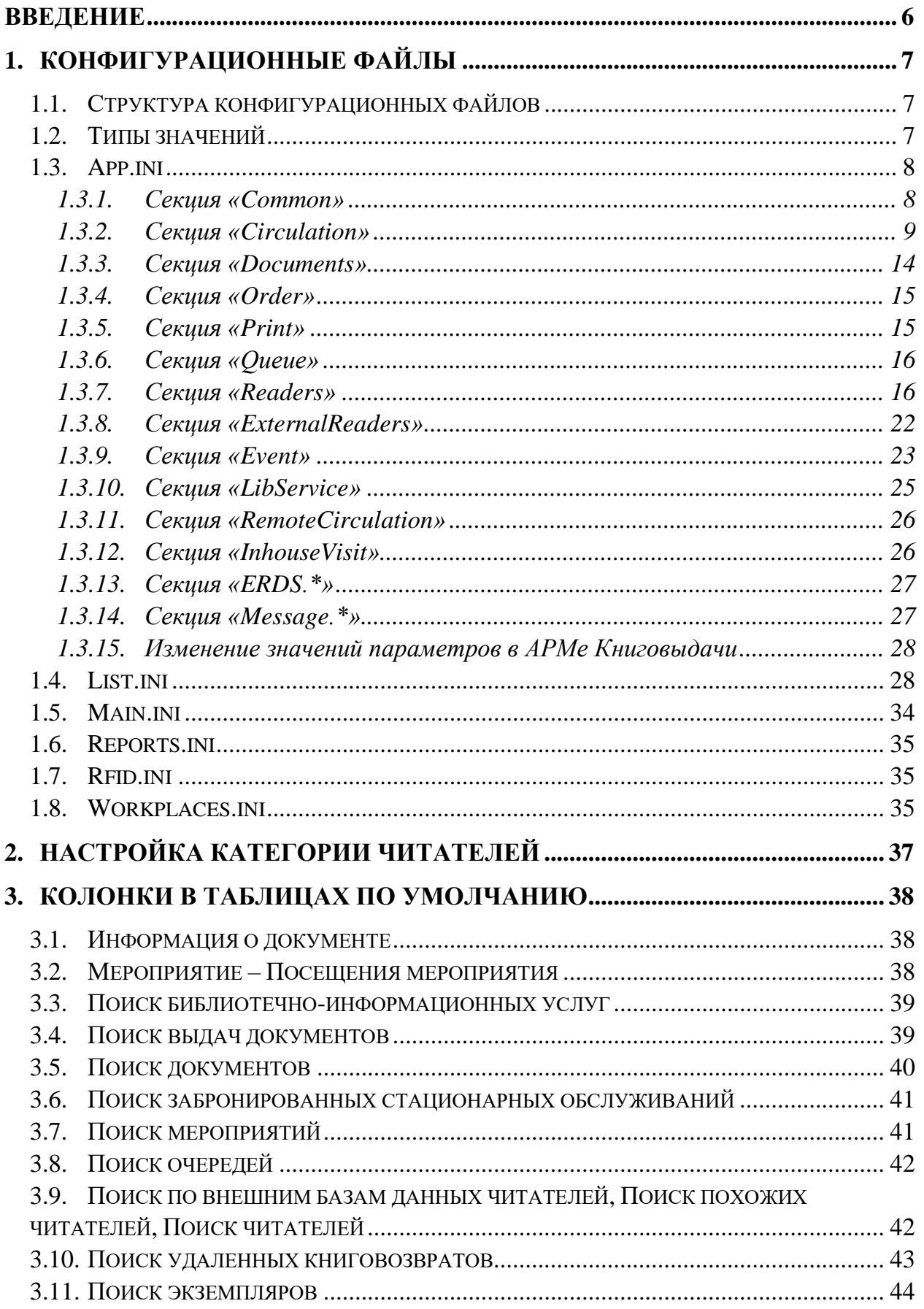

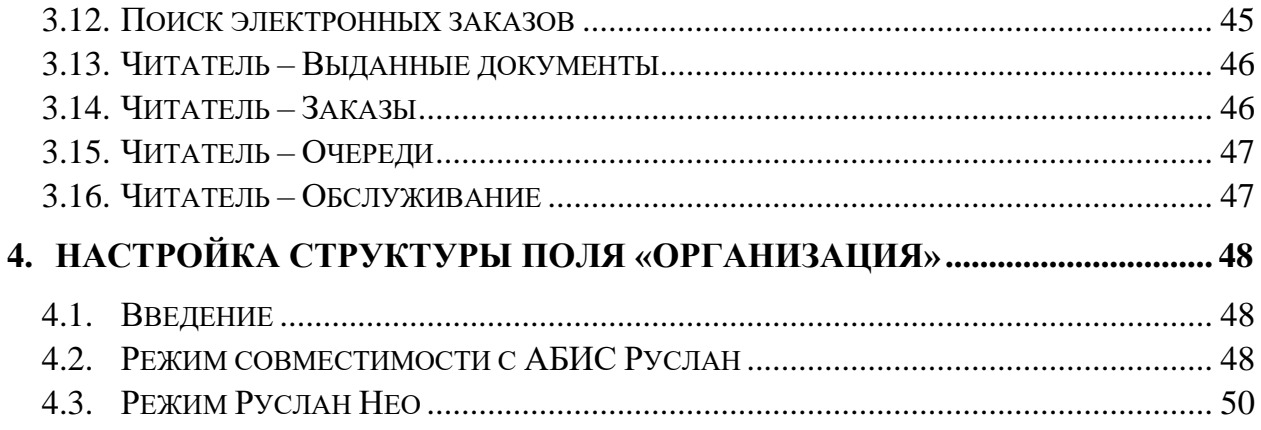

# **СПИСОК УСЛОВНЫХ СОКРАЩЕНИЙ И ТЕРМИНОВ**

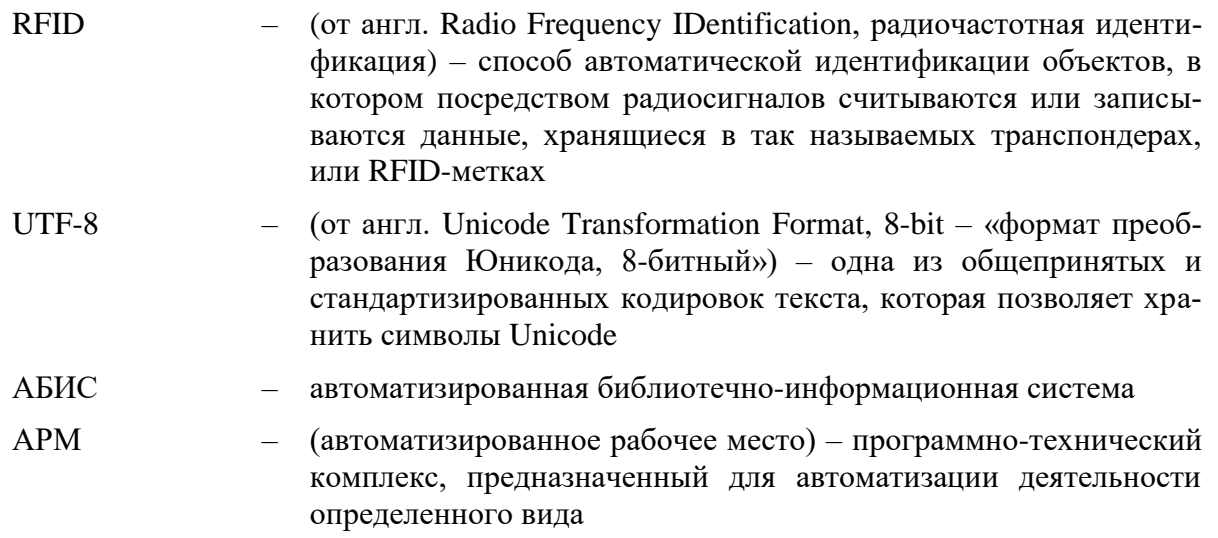

<span id="page-5-0"></span>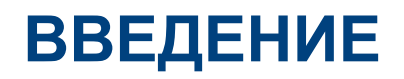

В данном руководстве содержатся основные сведения об АРМе Книговыдачи, а также информация о настройке и администрировании.

# <span id="page-6-0"></span>**1. КОНФИГУРАЦИОННЫЕ ФАЙЛЫ**

## <span id="page-6-1"></span>**1.1. Структура конфигурационных файлов**

Конфигурационные файлы загружаются из каталога на Web-сервере, указанному на странице с АРМом Книговыдачи. По умолчанию это «/circ-config».

В этом каталоге должны находиться следующие файлы:

- app.ini
- list.ini
- main.ini
- reports.ini
- rfid.ini
- workplaces.ini (для обычного режима работы).

Кодировка для всех конфигурационных файлов должна быть UTF-8 (в Windowsверсии АРМа Книговыдачи использовалась кодировка Win-1251).

Для корпоративного режима работы должны быть созданы каталоги с названиями, соответствующим кодам организаций. В каждом таком каталоге должны находиться те же самые файлы.

Внутри каталога организации создаются каталоги с названиями кодом отделов (без префикса элемента верхнего уровня).

Пример:

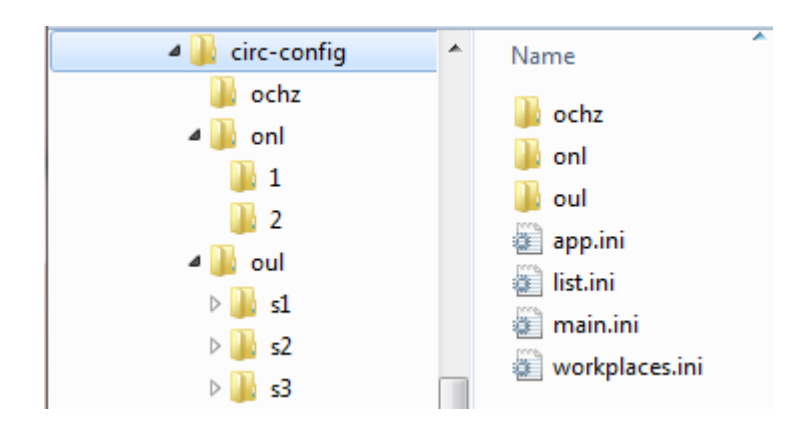

### <span id="page-6-2"></span>**1.2. Типы значений**

Для каждого параметра в документе указан тип значения.

Основные типы значений:

- «0/1» признак нет/да. Значение по умолчанию выделено жирным шриф-TOM.
- «строка» текстовое значение.
- «число» числовое значение. По умолчанию, если не указано иное, используется целочисленное значение.
- $0/1/2$  число из нескольких возможных вариантов.
- «Список полей» строка, содержащая список полей. Отдельные значения отделяются запятыми, допускается указание диапазонов с помощью символа «-». Далее в таблице указаны примеры.

Возможные варианты указания значений в списке полей:

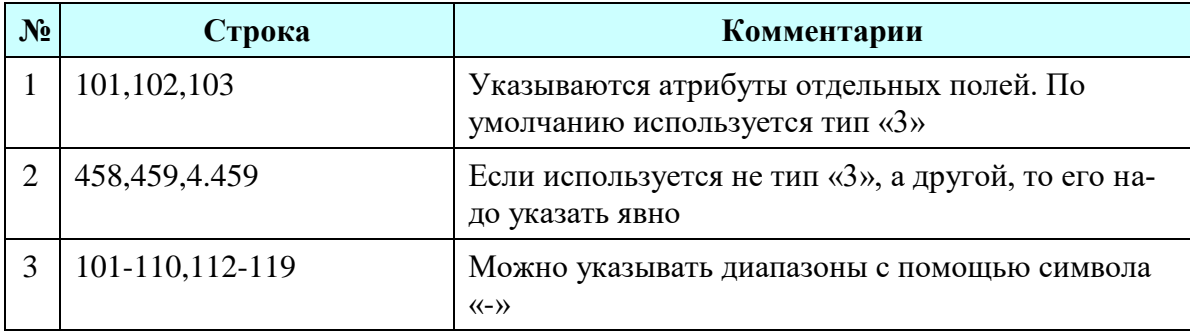

При указании разрешения на выполнение операции обычно используются набор значений 0/1/2, которые имеют следующий смысл:

- $\bullet$  0 запретить;
- 1 спросить подтверждение у пользователя;
- $2 -$  разрешить.

## <span id="page-7-0"></span>1.3. App.ini

Файл арр.ini содержит настройки АРМа, которые могут быть уникальными для каждого рабочего места. Формат конфигурации обладает обратной совместимостью с Windows-версией APMa Книговыдачи.

Обозначение «\*» в названии раздела или параметра означает, что раздел или параметр могут повторяться несколько раз.

#### <span id="page-7-1"></span>1.3.1. Секция «Common»

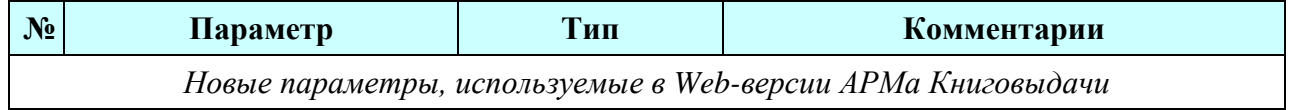

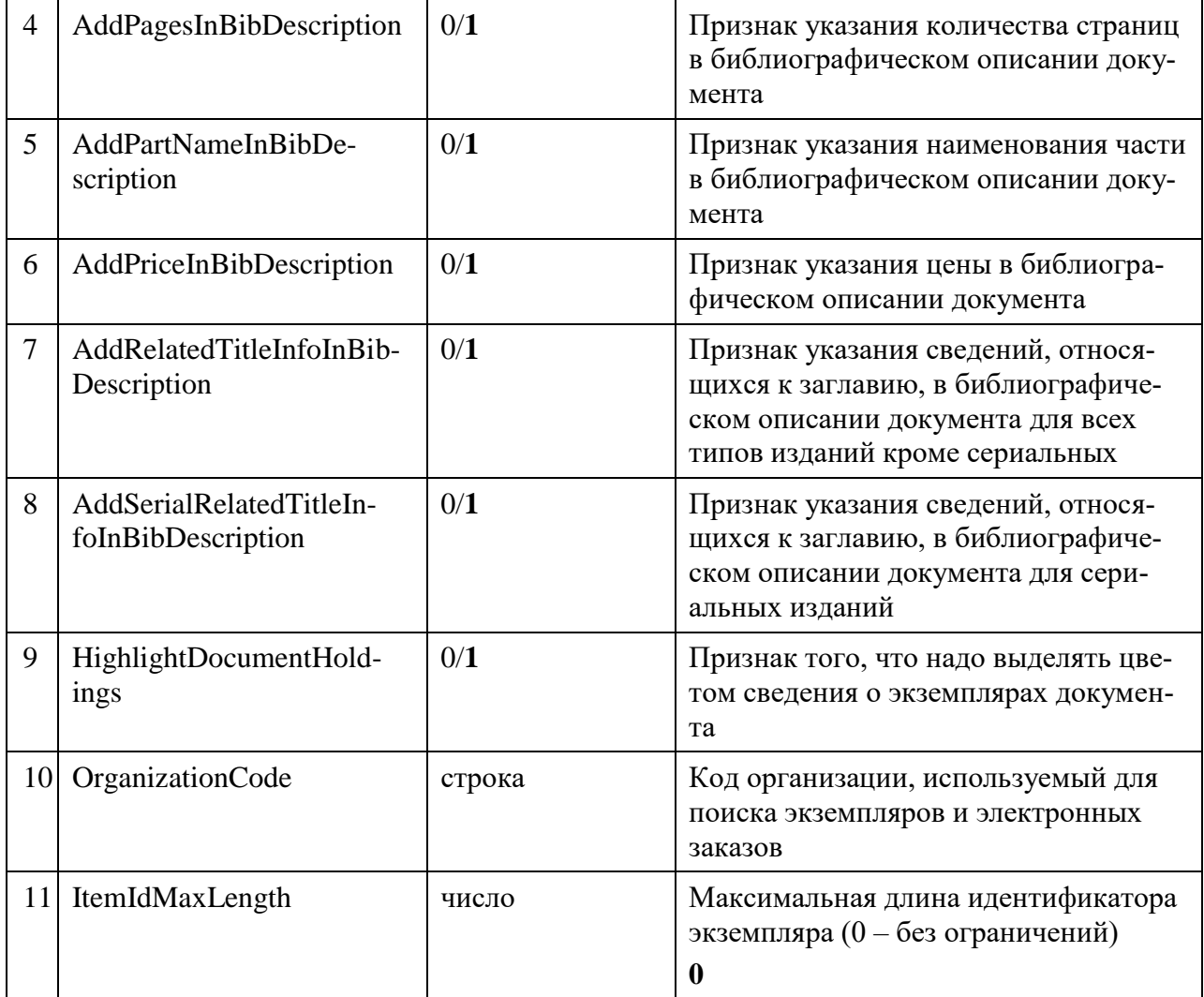

### <span id="page-8-0"></span>**1.3.2. Секция «Circulation»**

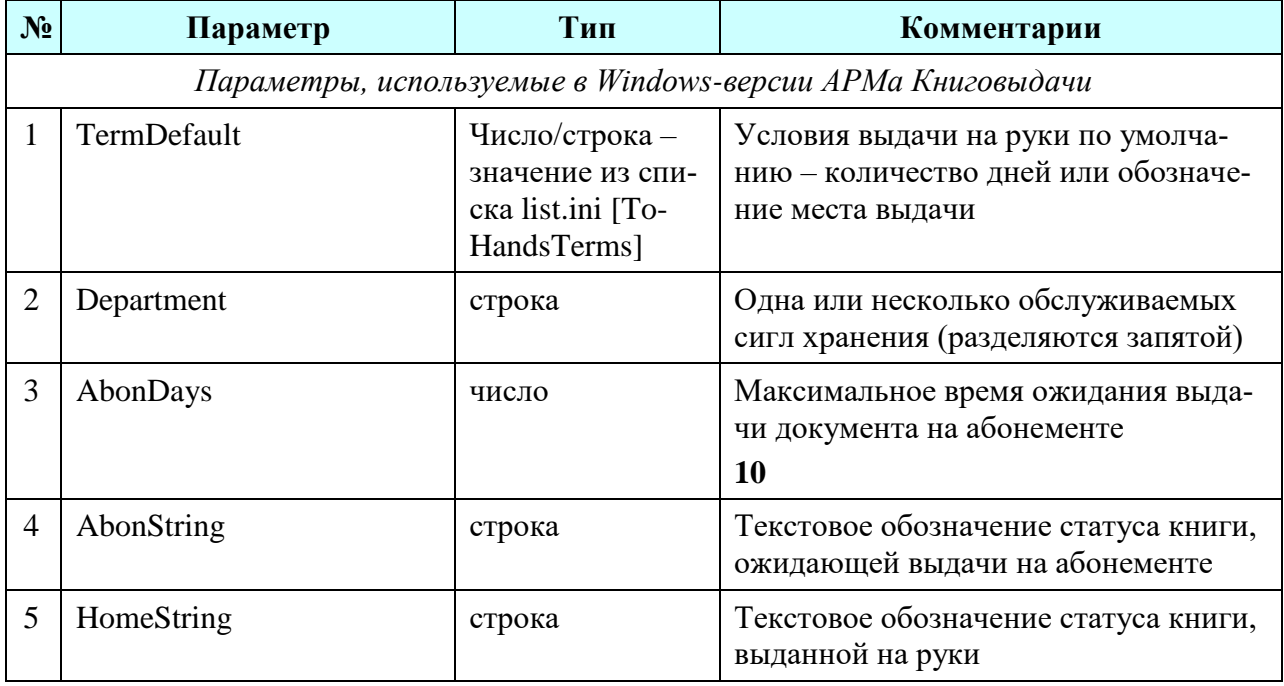

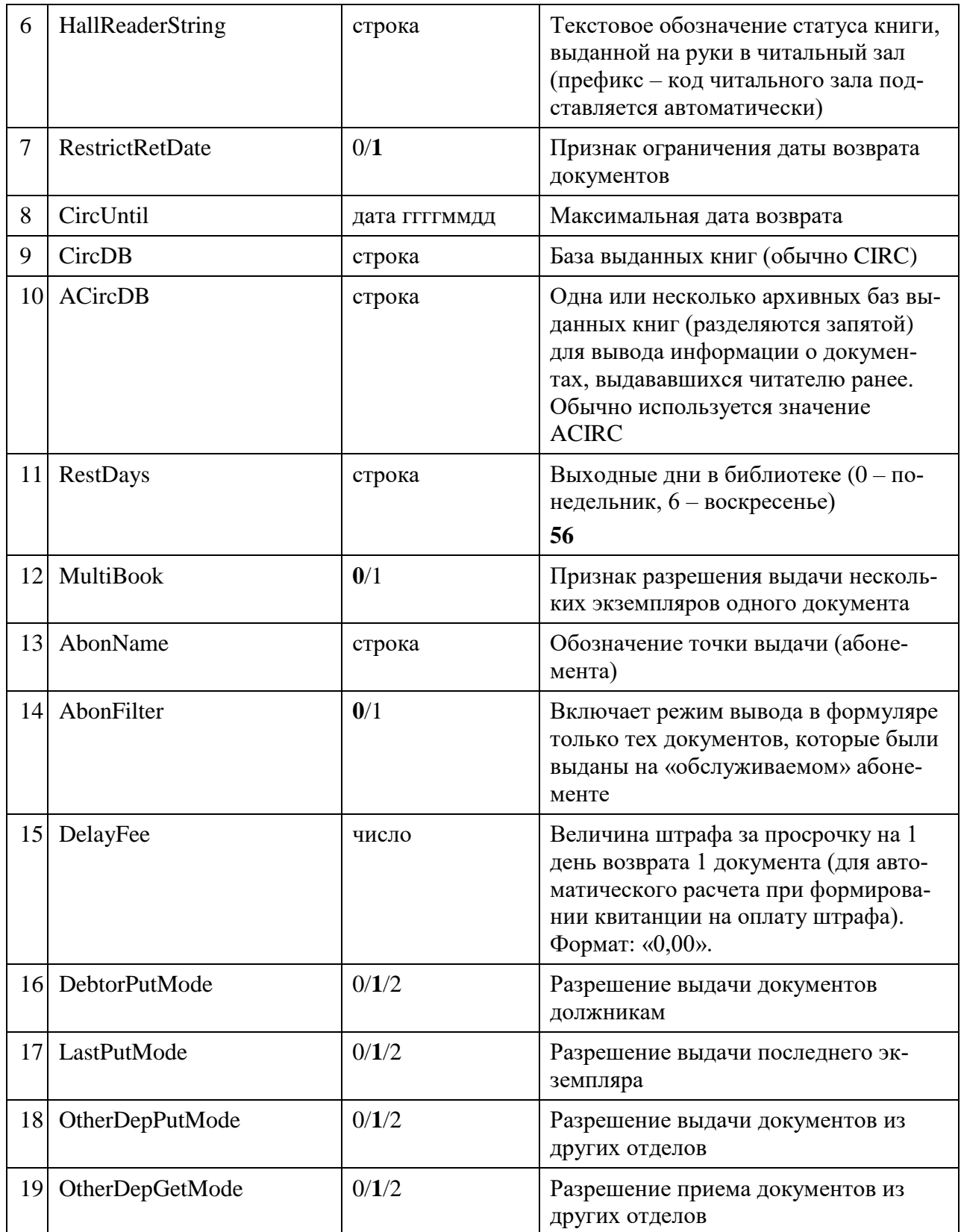

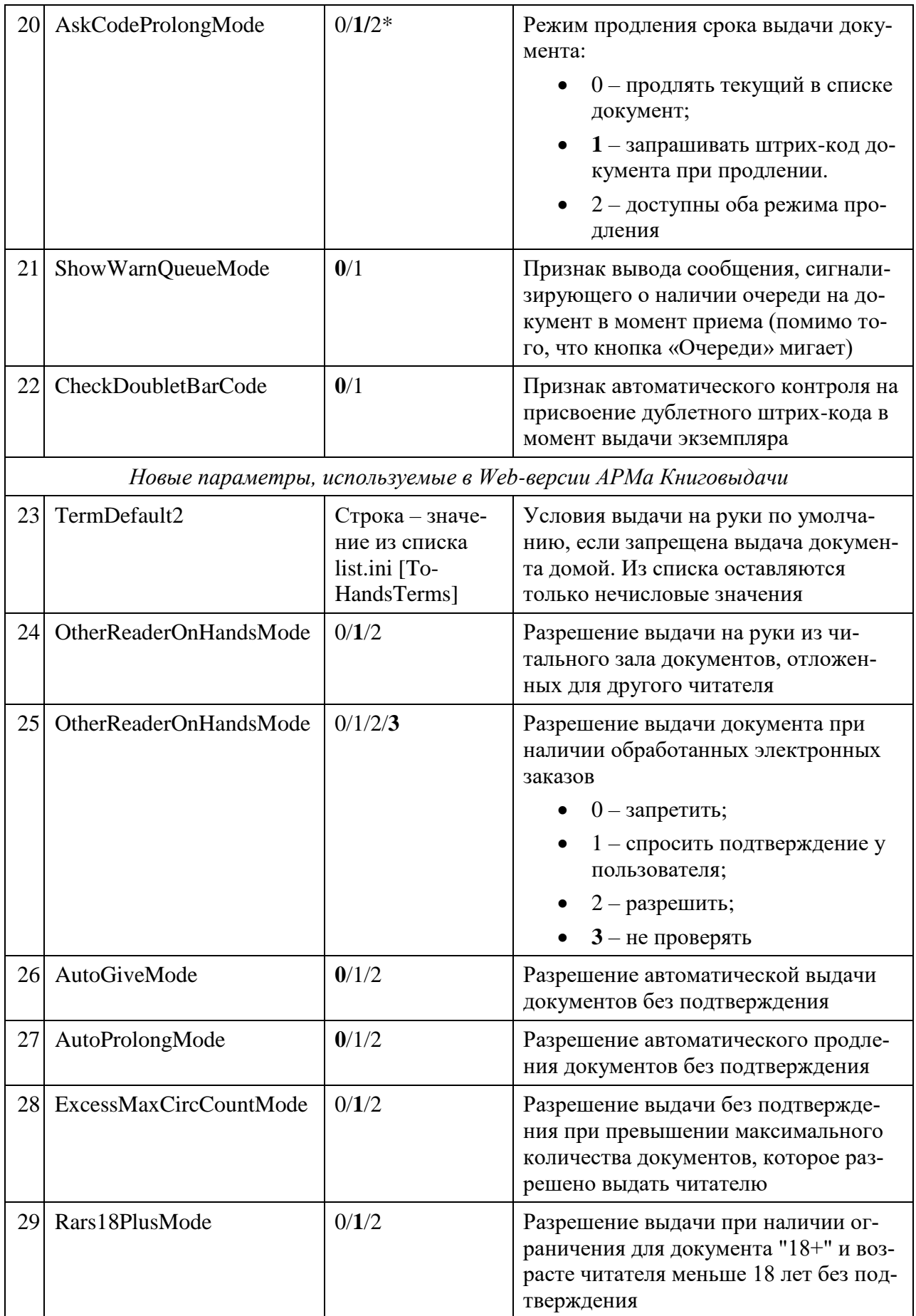

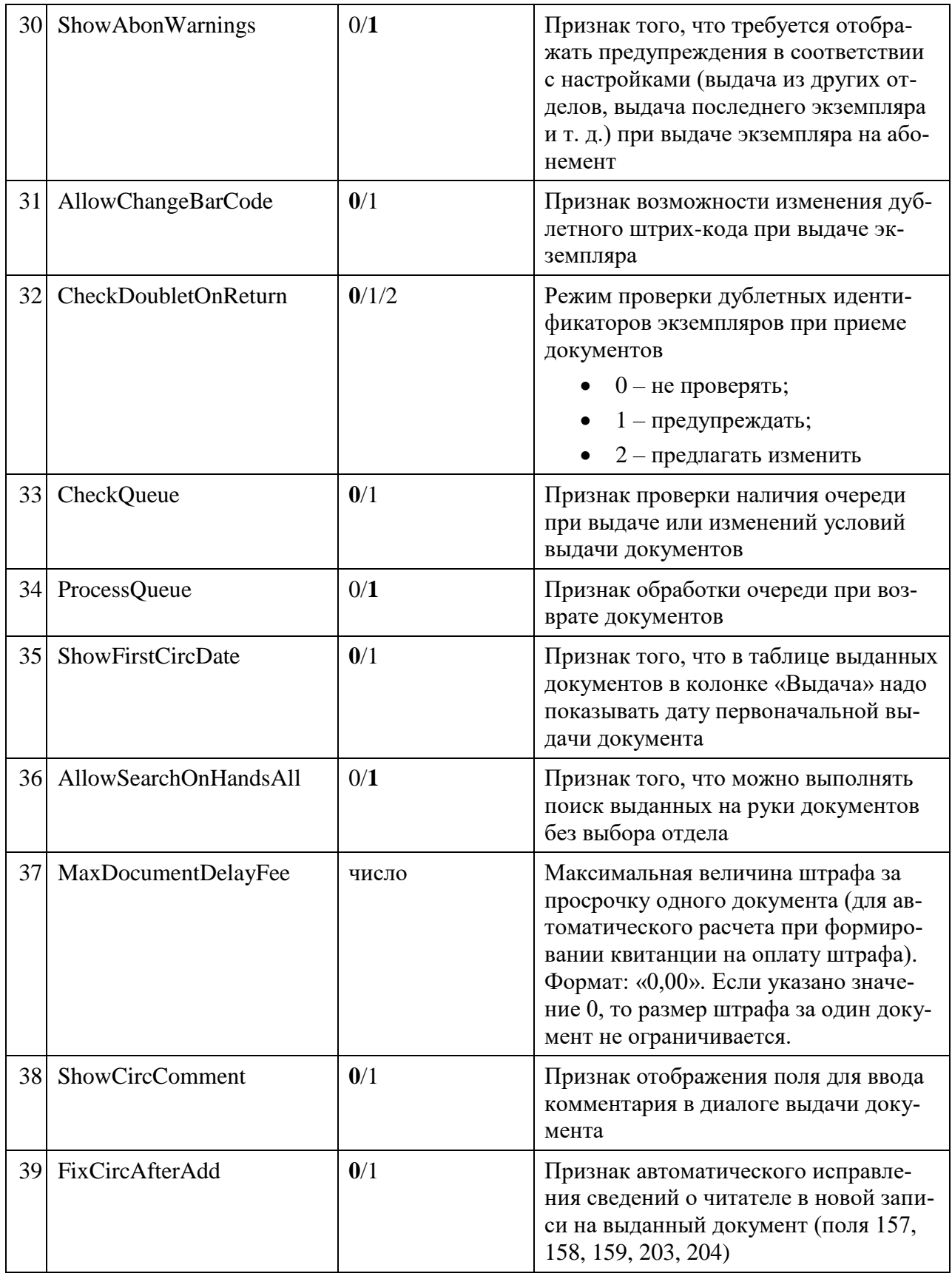

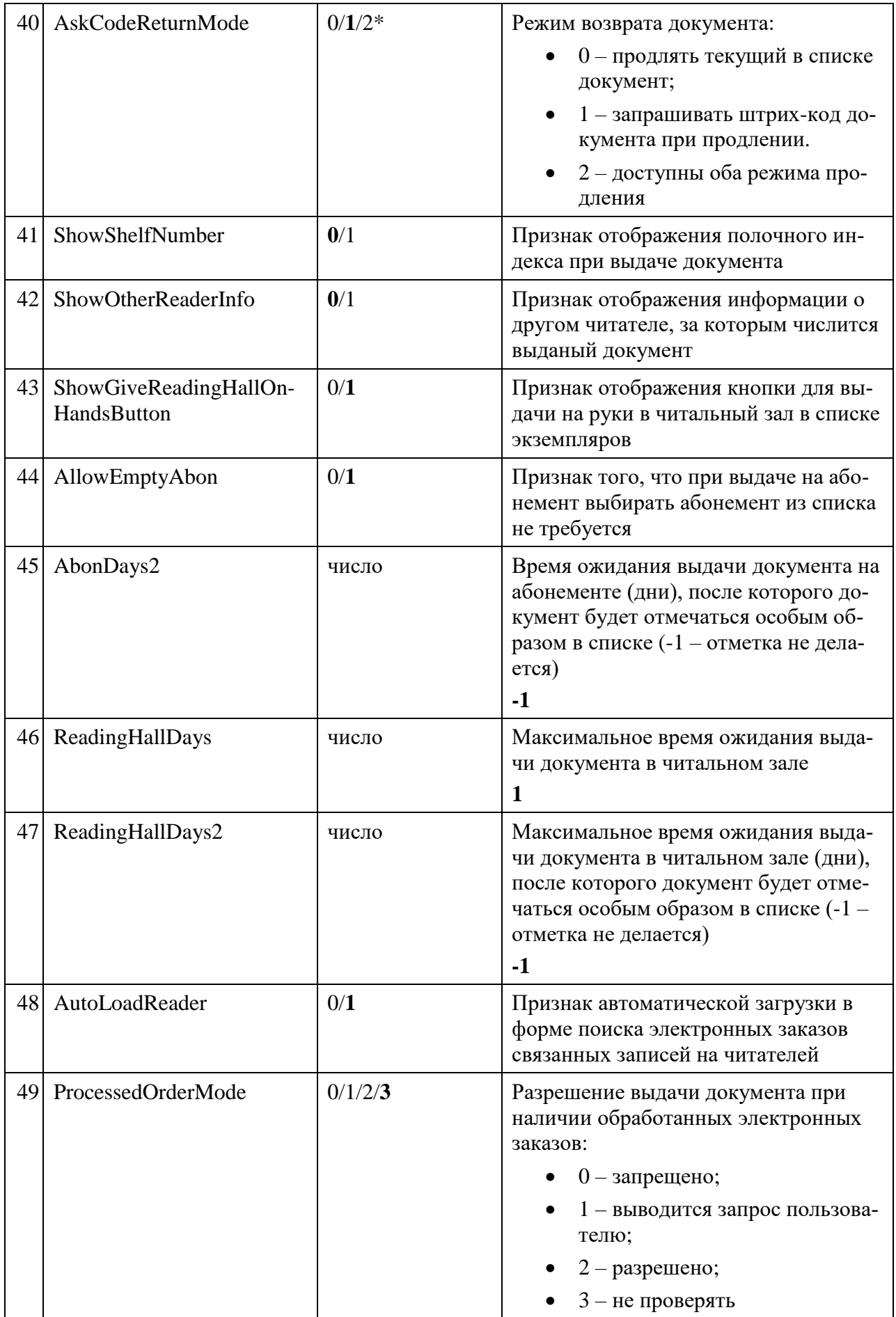

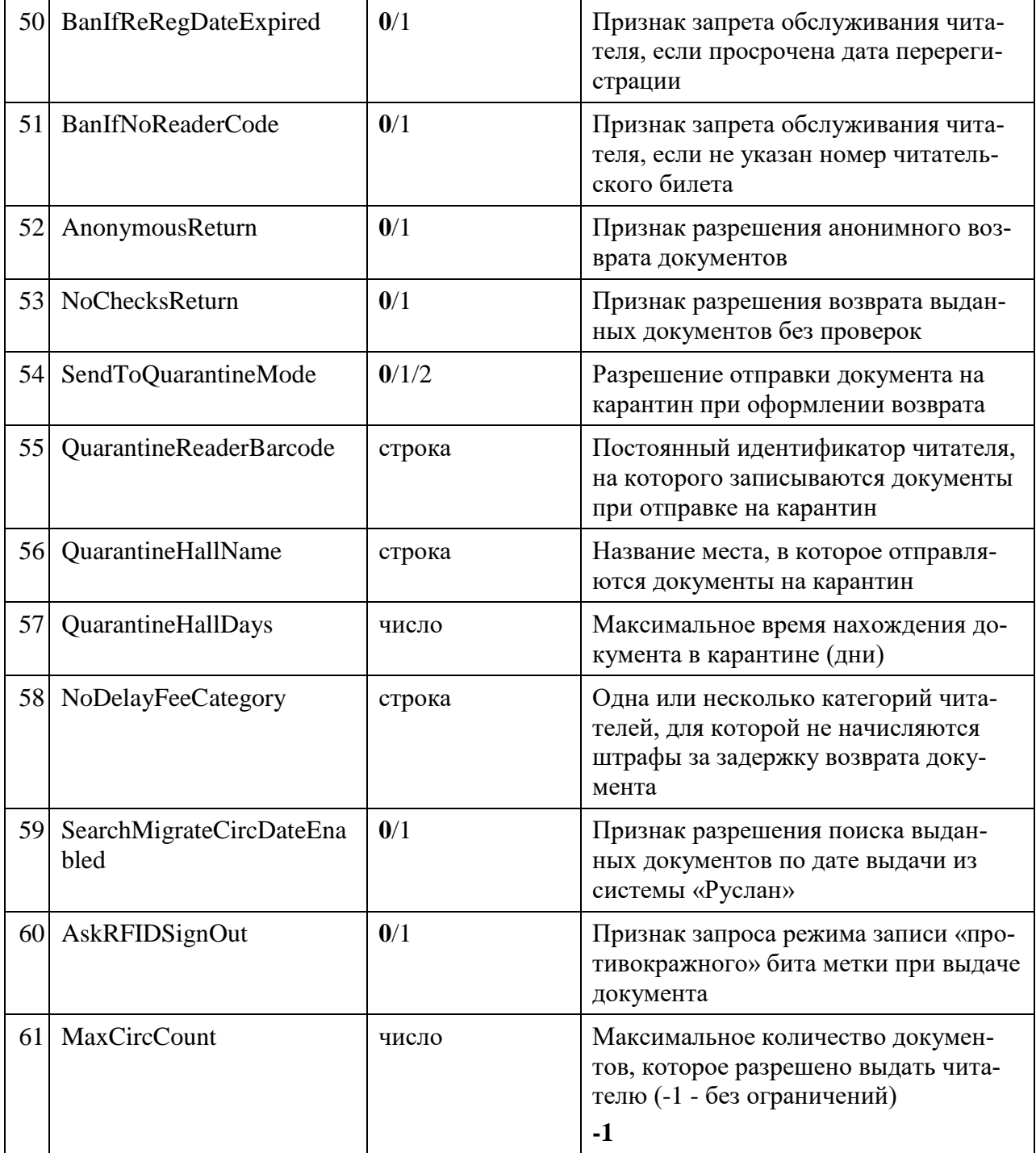

### <span id="page-13-0"></span>**1.3.3. Секция «Documents»**

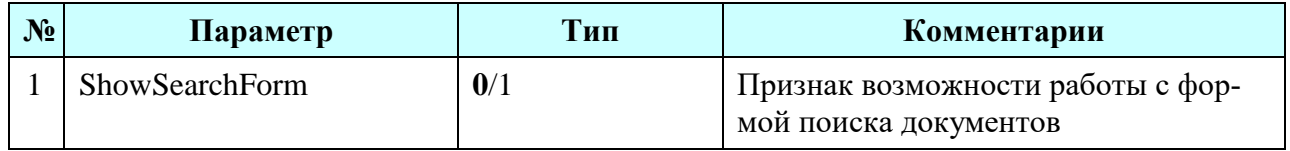

### <span id="page-14-0"></span>**1.3.4. Секция «Order»**

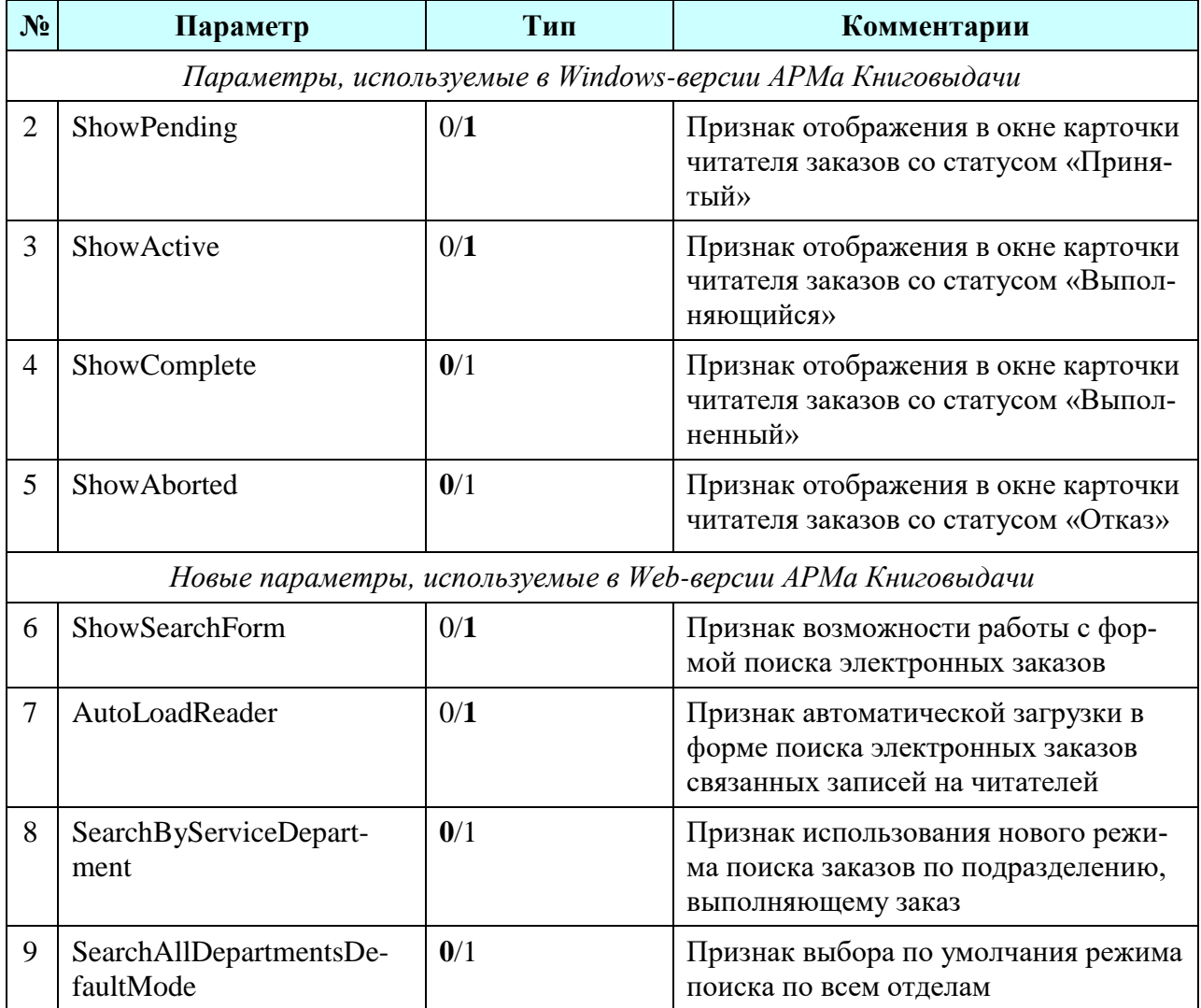

### <span id="page-14-1"></span>**1.3.5. Секция «Print»**

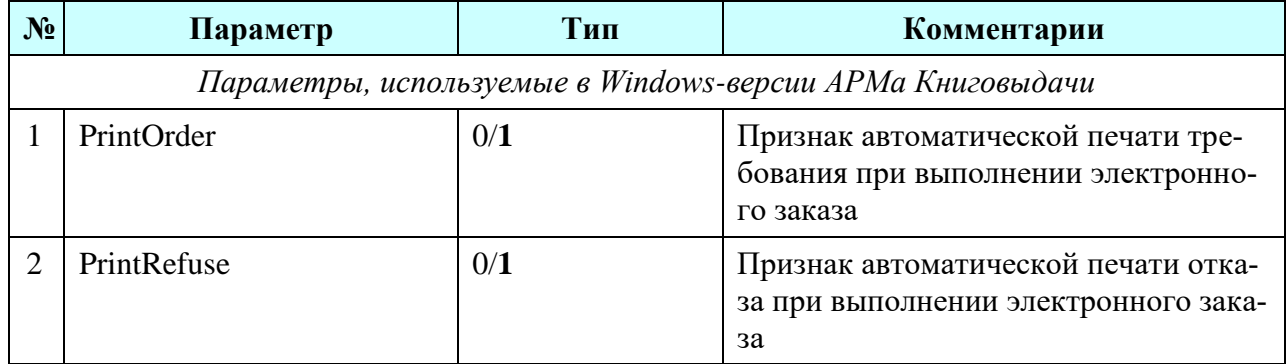

### <span id="page-15-0"></span>**1.3.6. Секция «Queue»**

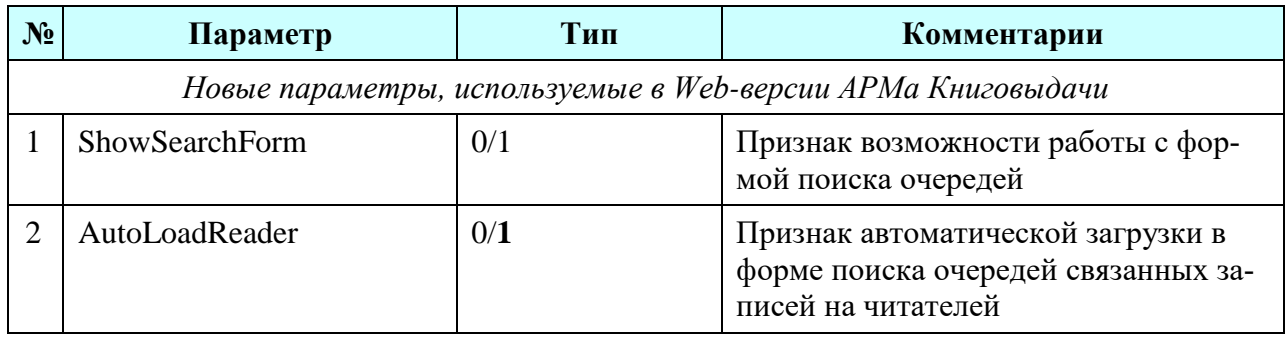

### <span id="page-15-1"></span>**1.3.7. Секция «Readers»**

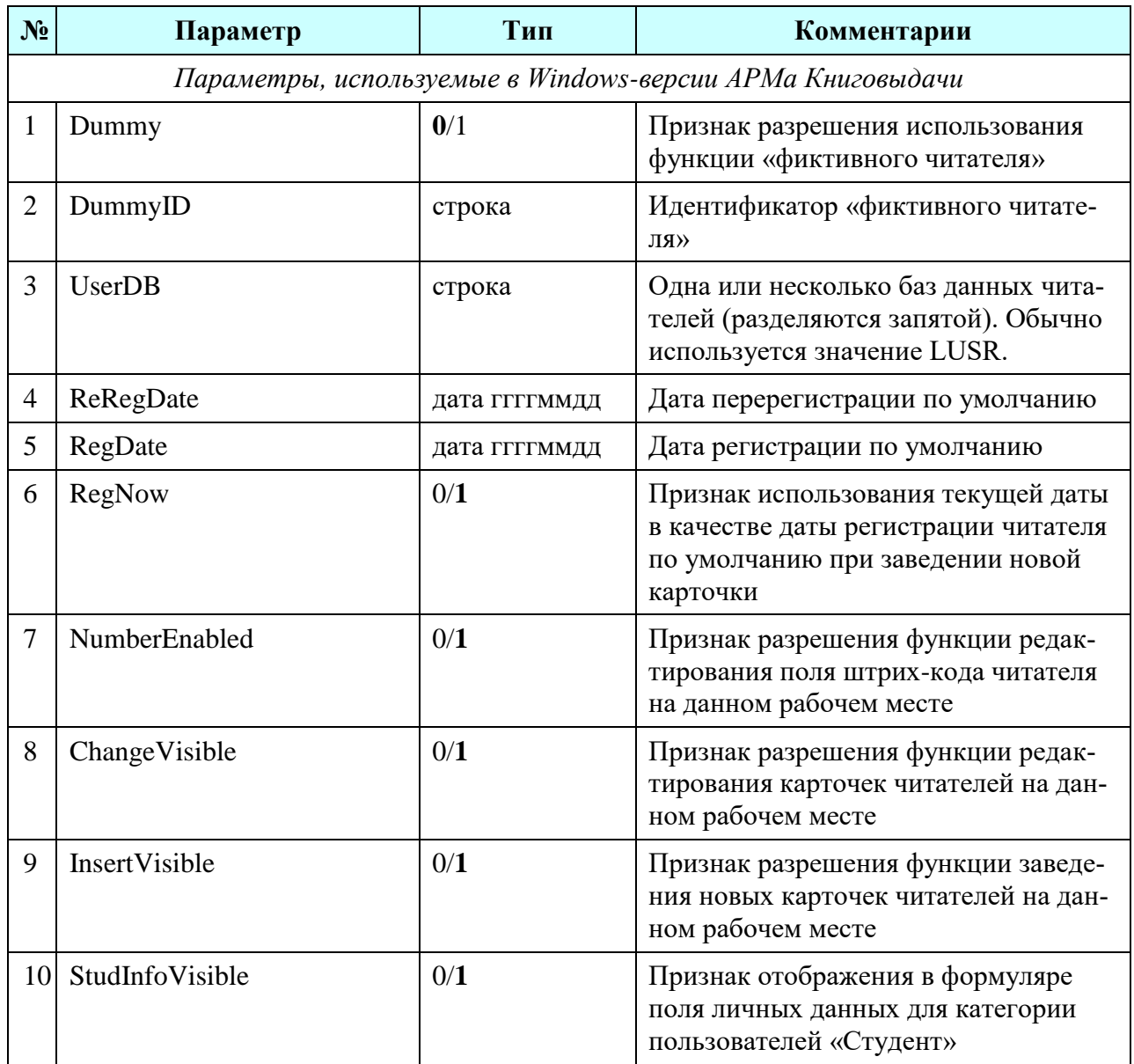

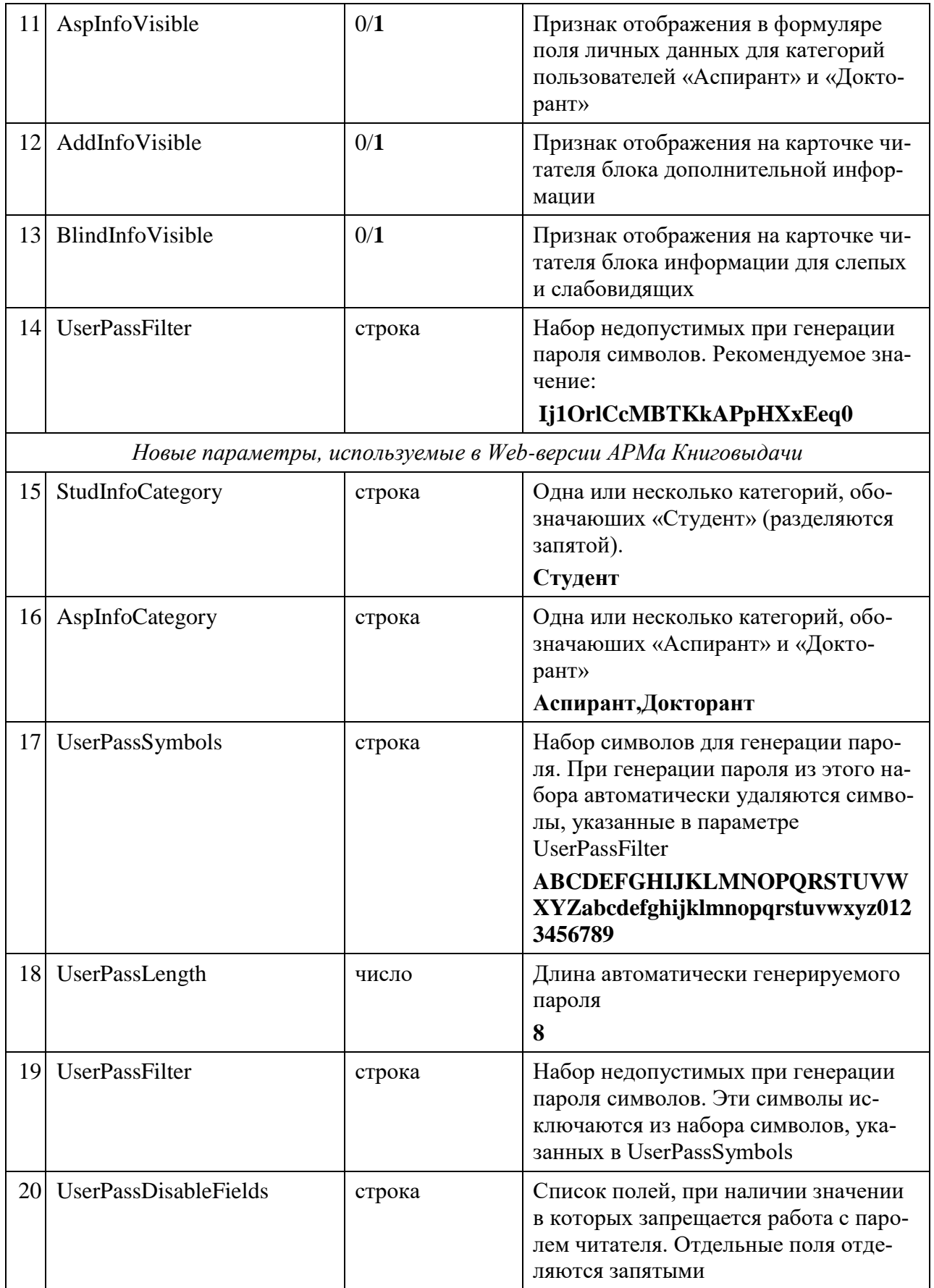

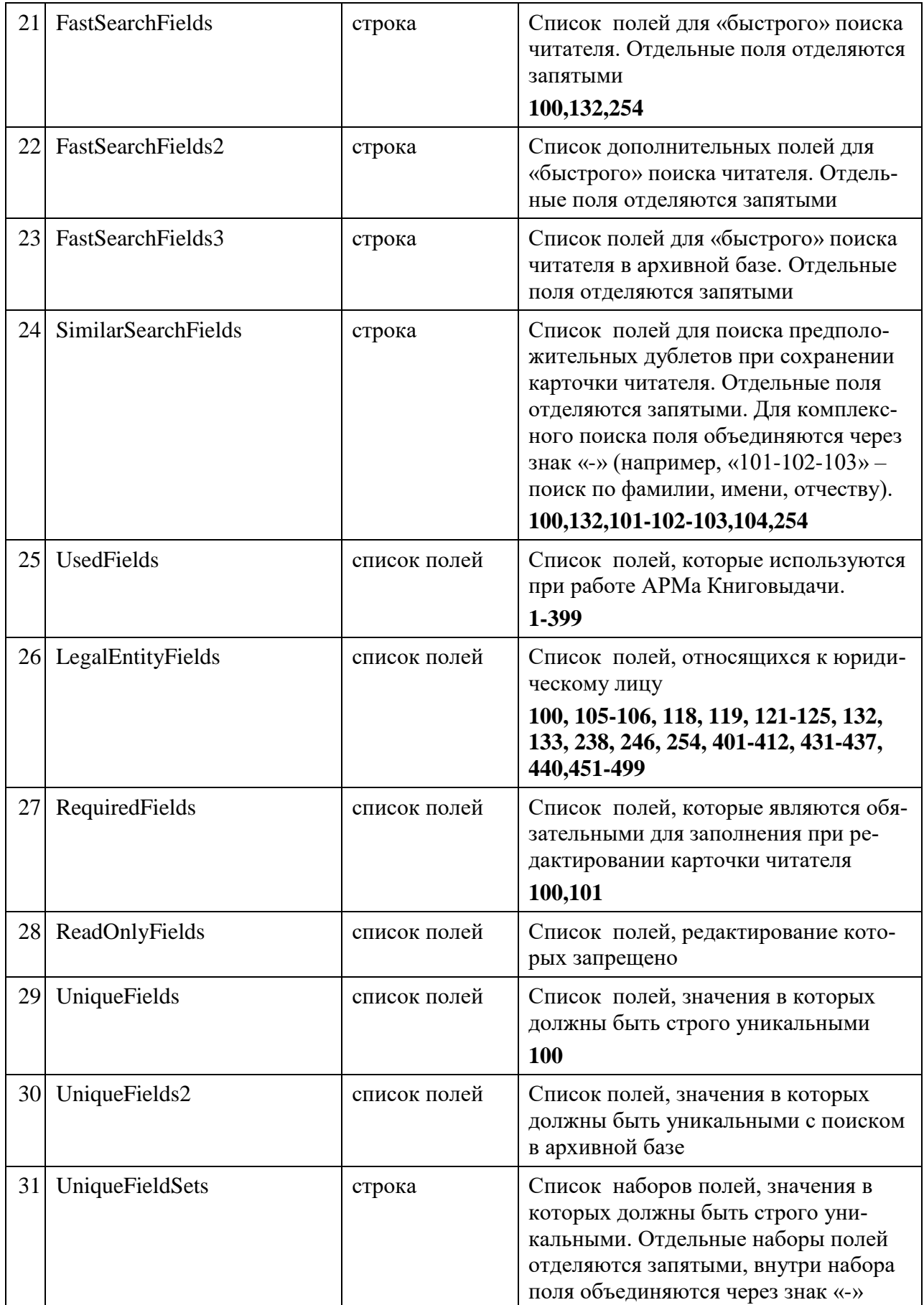

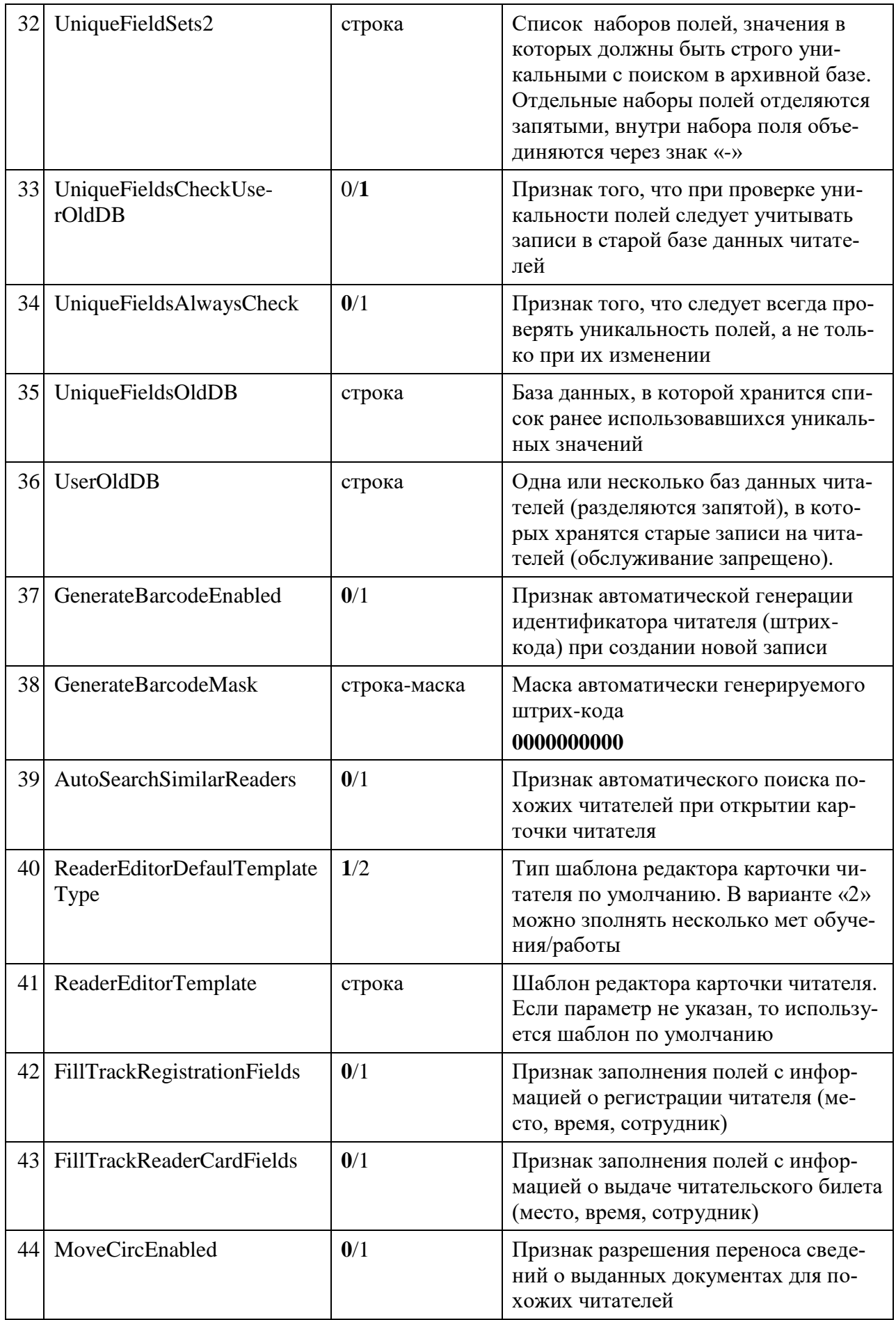

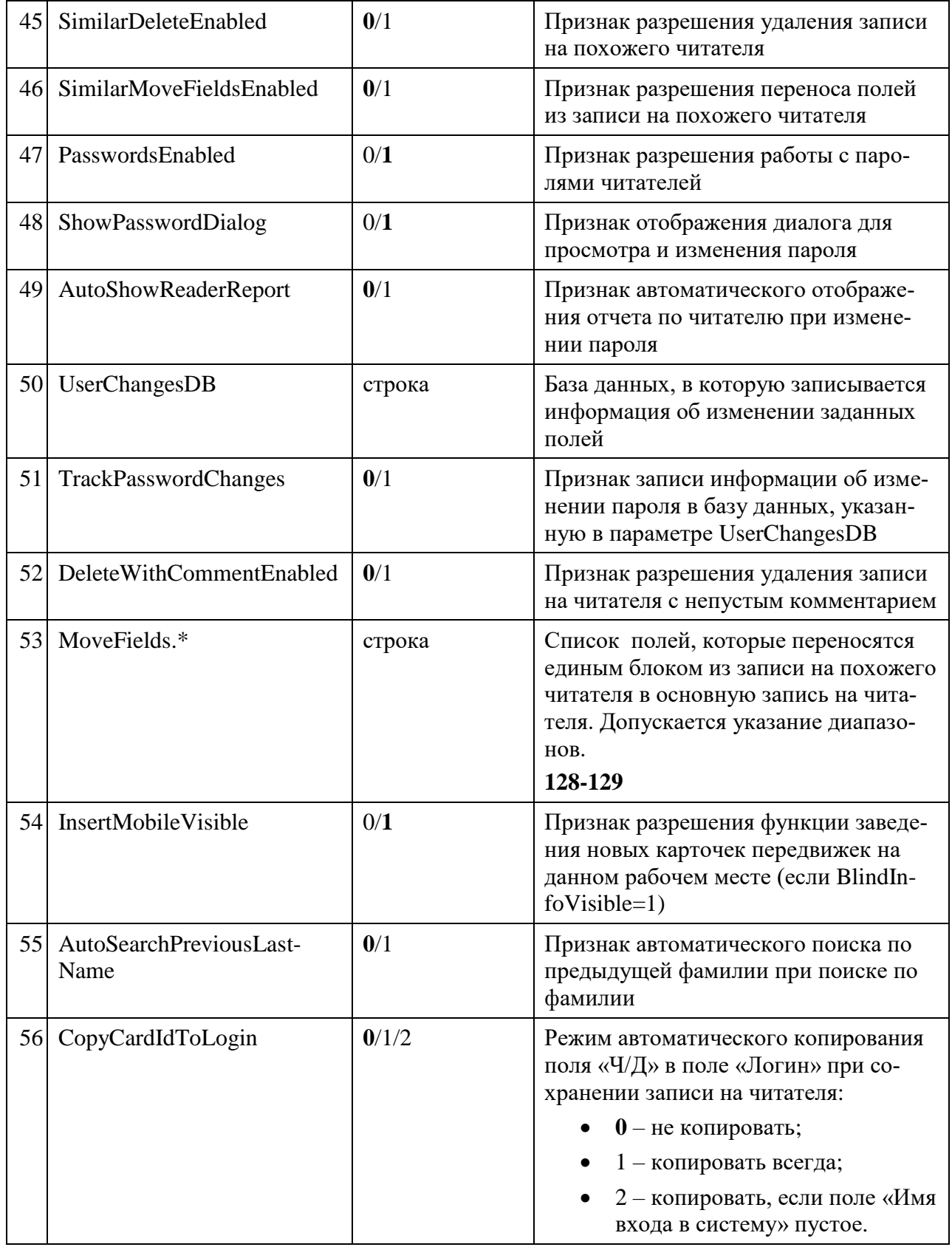

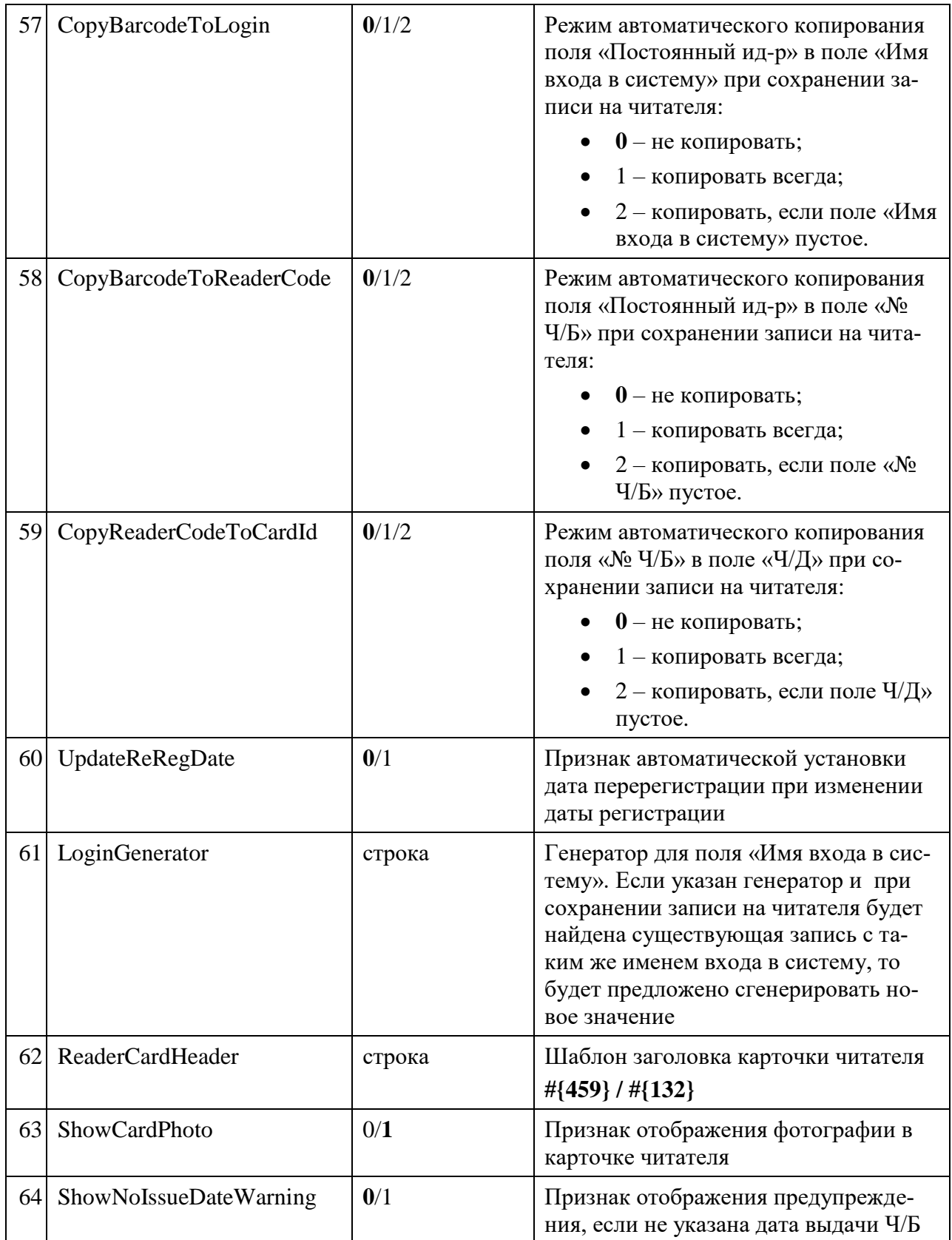

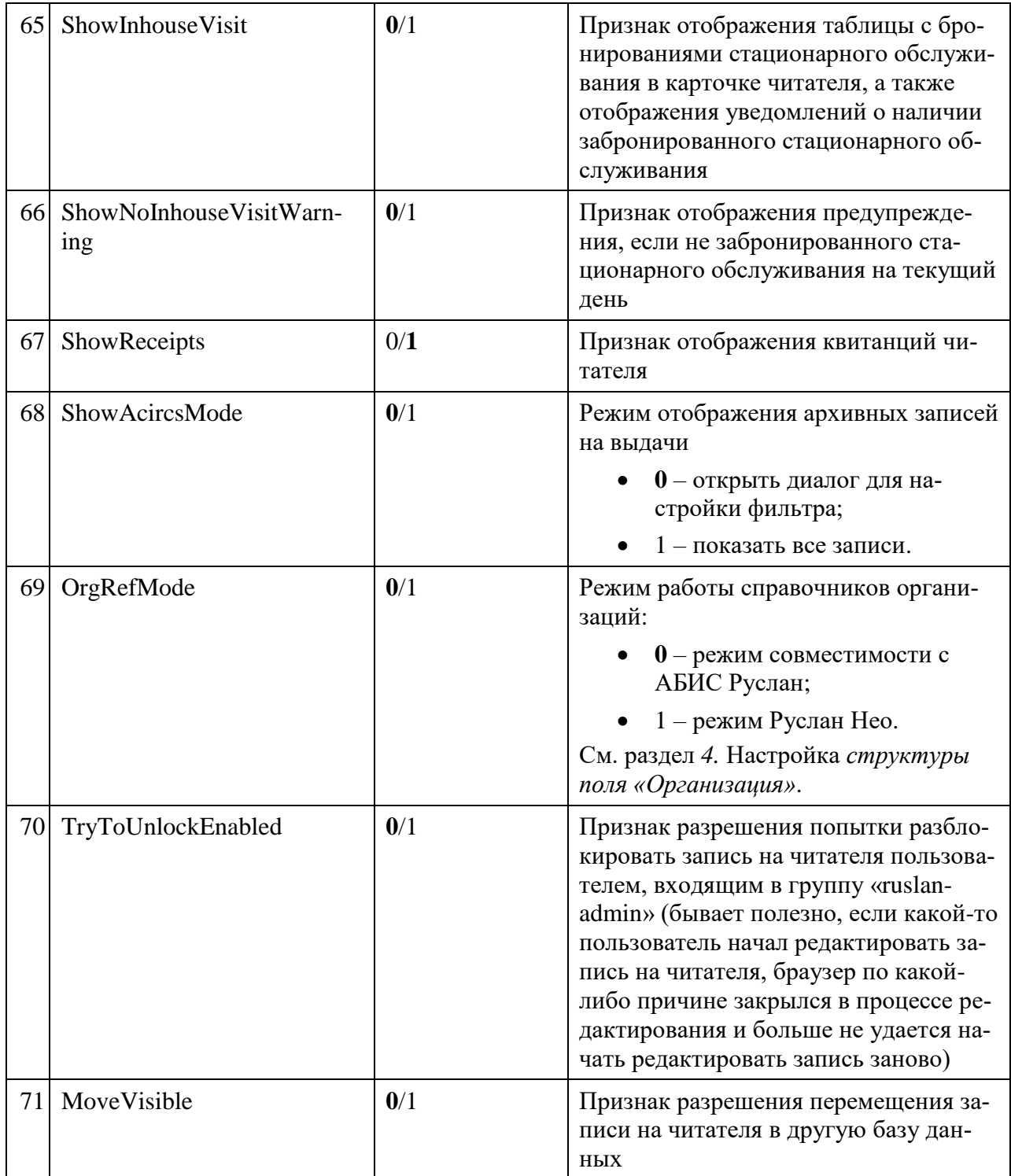

### <span id="page-21-0"></span>**1.3.8. Секция «ExternalReaders»**

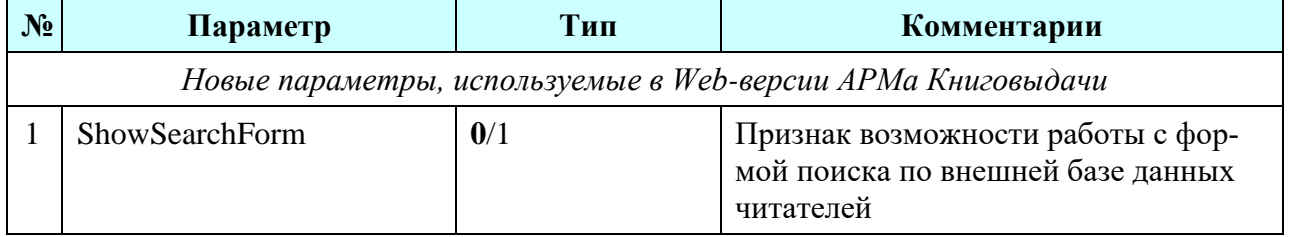

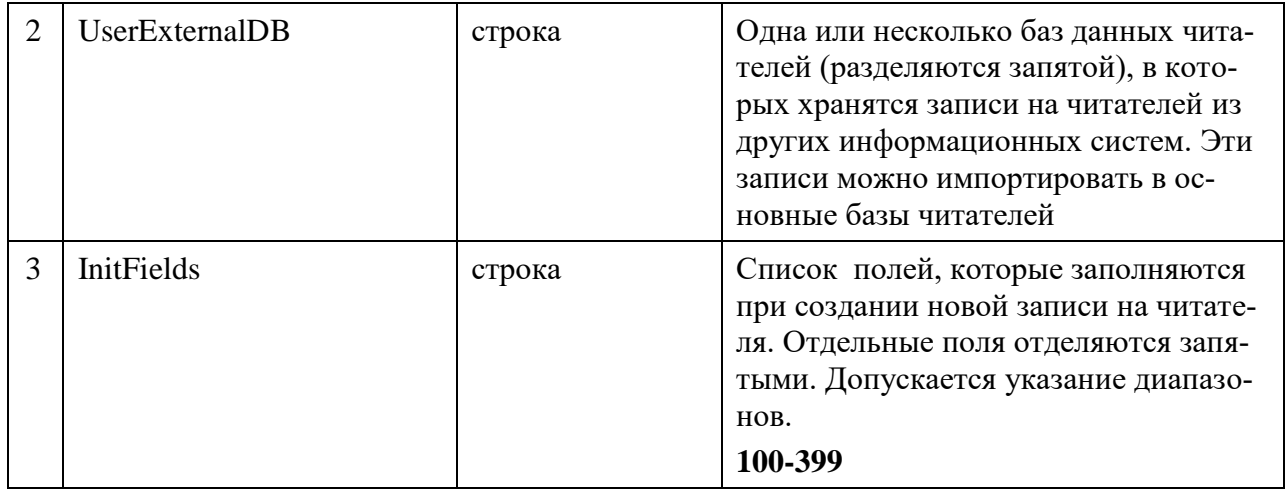

### <span id="page-22-0"></span>1.3.9. Секция «Event»

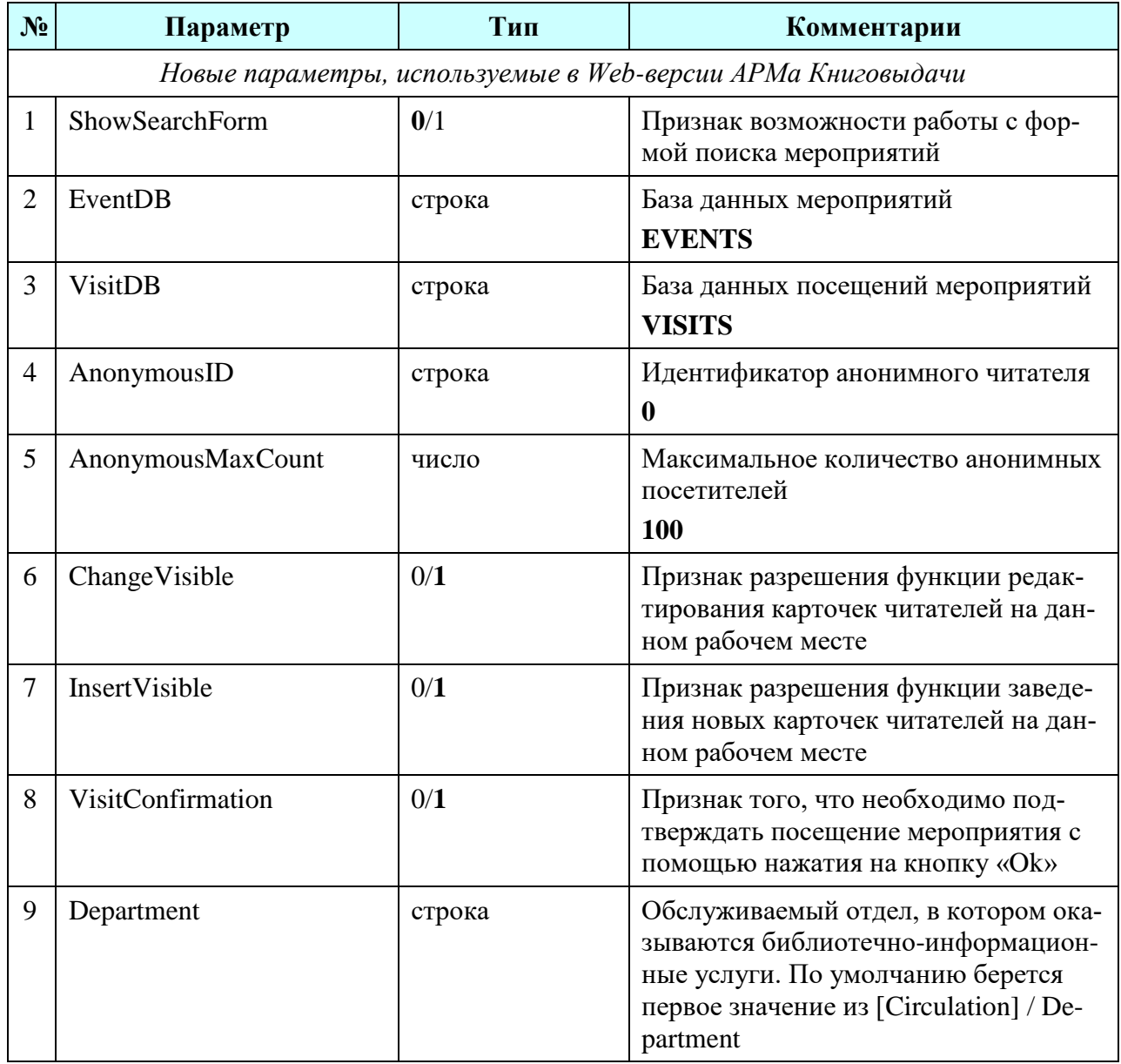

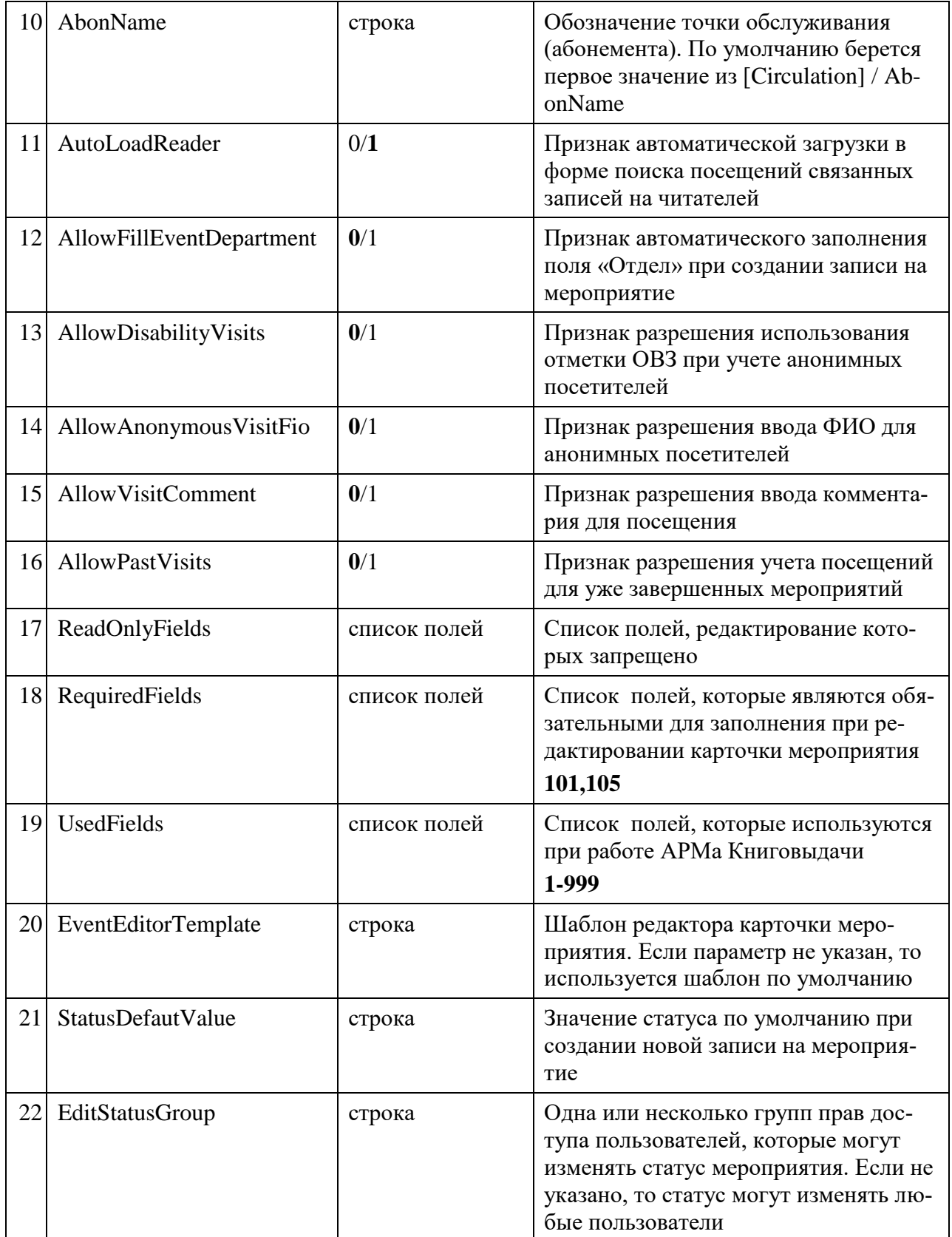

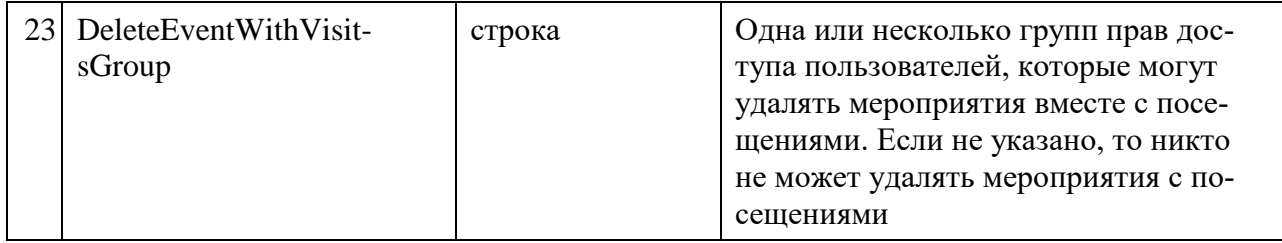

### <span id="page-24-0"></span>**1.3.10. Секция «LibService»**

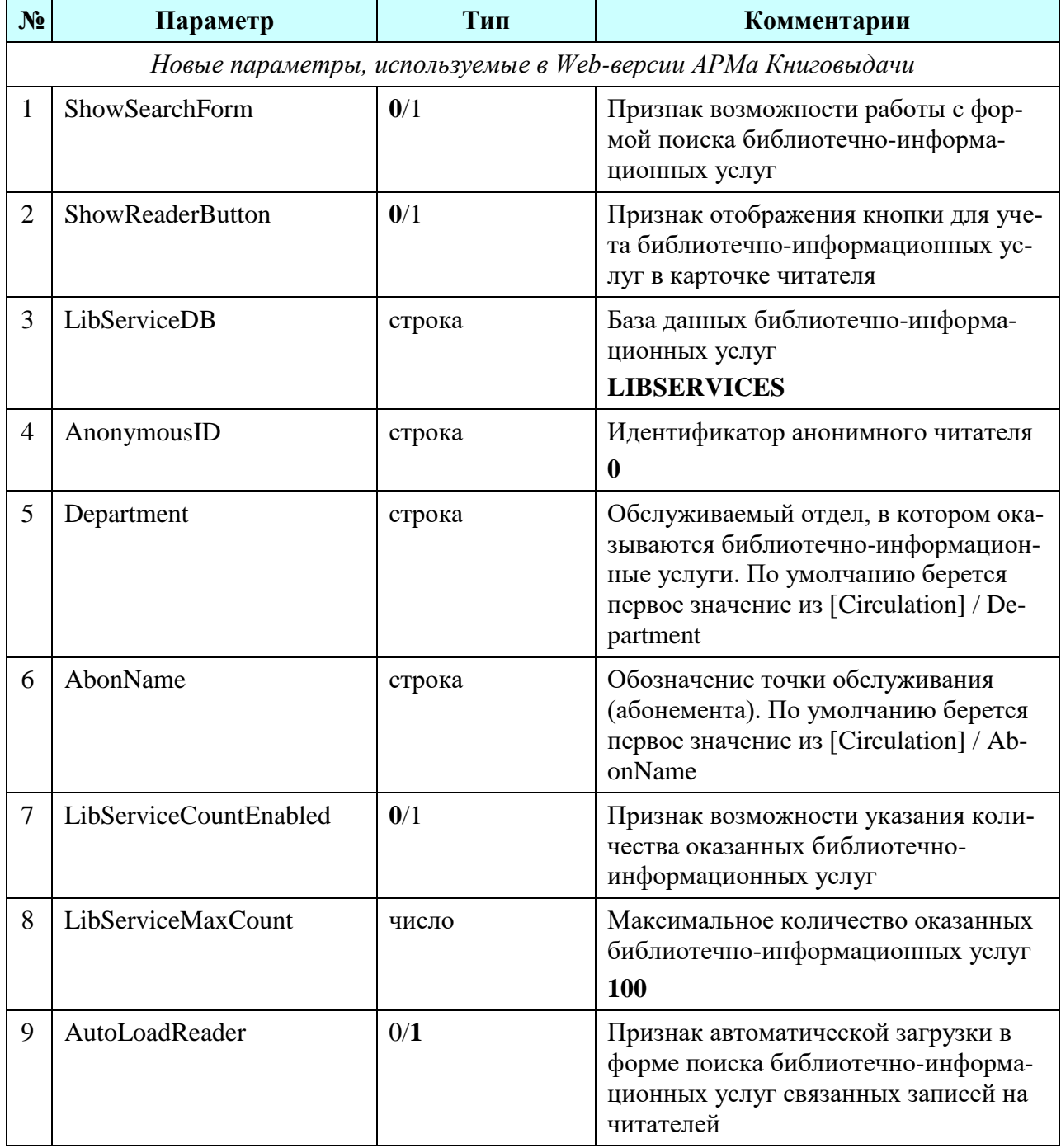

### <span id="page-25-0"></span>**1.3.11. Секция «RemoteCirculation»**

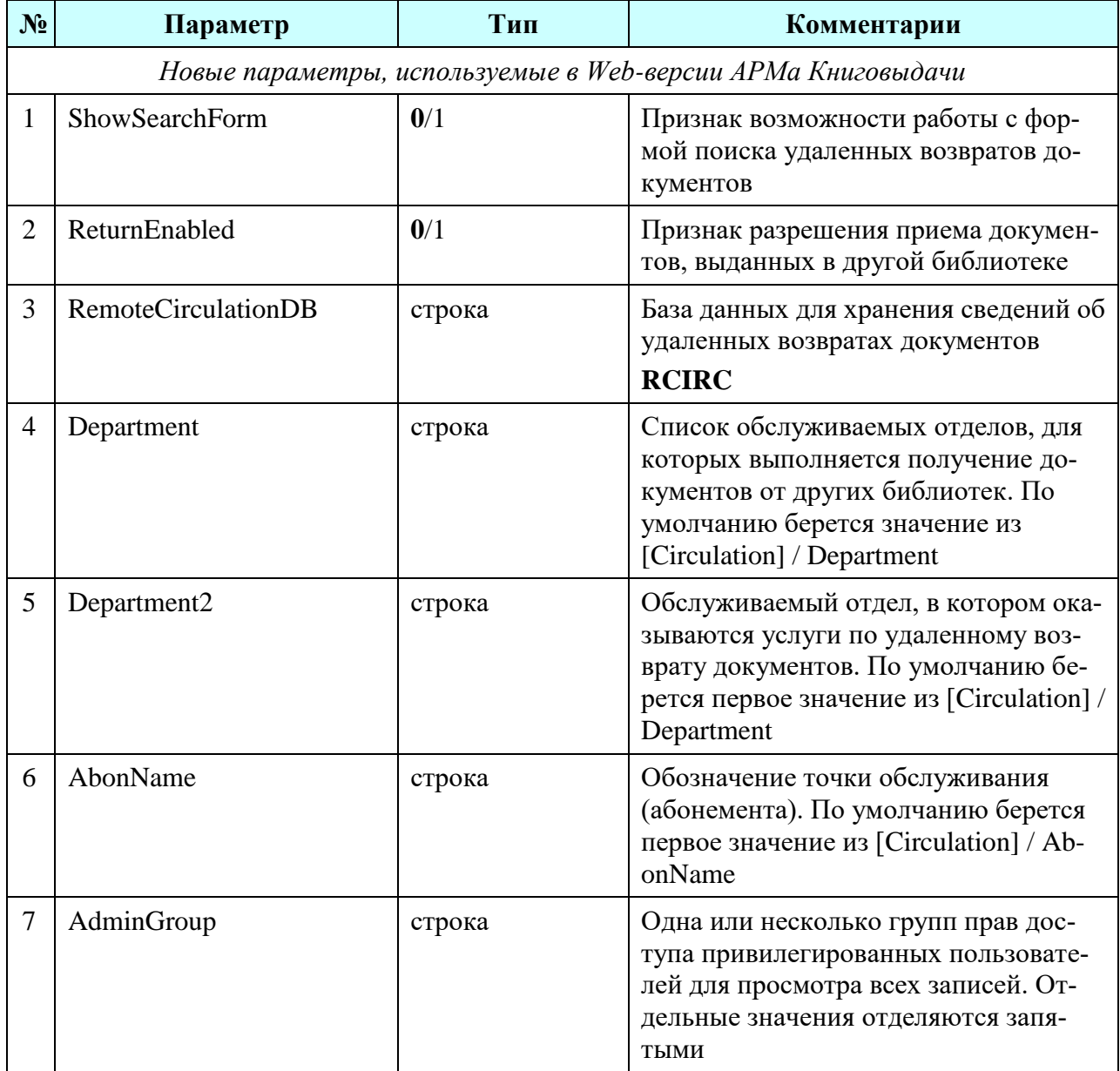

### <span id="page-25-1"></span>**1.3.12. Секция «InhouseVisit»**

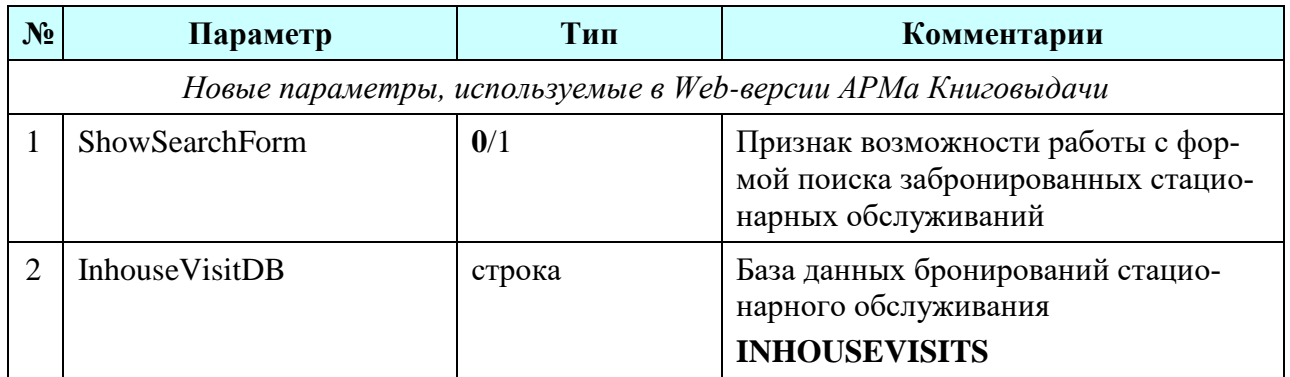

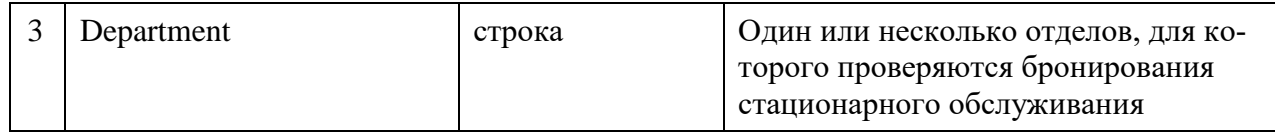

#### <span id="page-26-0"></span>**1.3.13. Секция «ERDS.\*»**

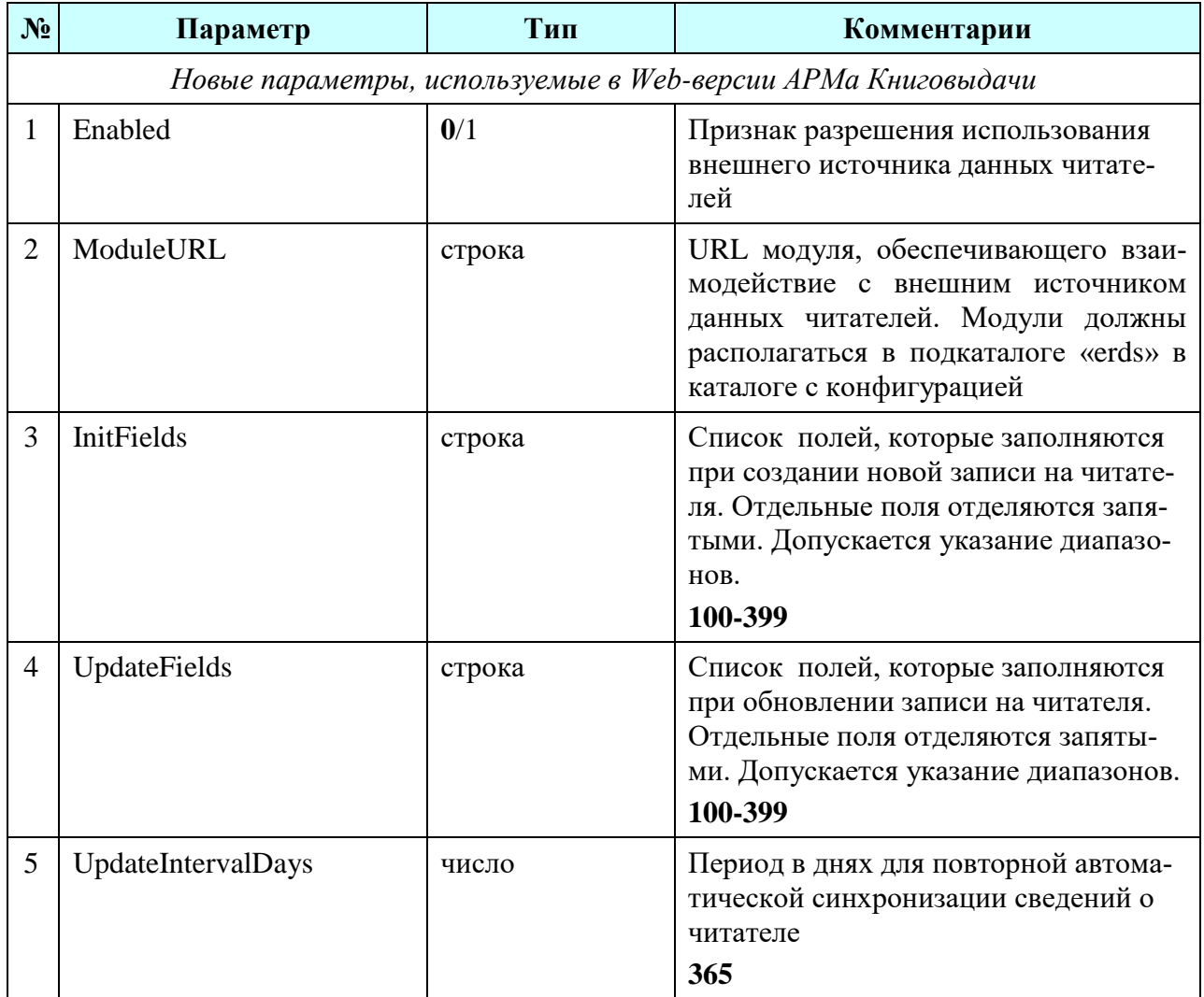

### <span id="page-26-1"></span>**1.3.14. Секция «Message.\*»**

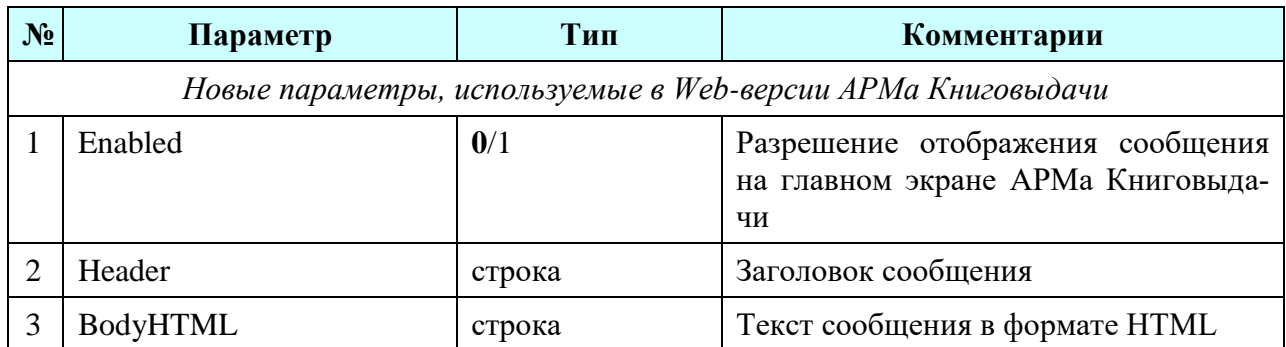

#### <span id="page-27-0"></span>**1.3.15. Изменение значений параметров в АРМе Книговыдачи**

Для обеспечения возможности изменения значения некоторых параметров прямо в АРМе Книговыдачи в конфигурационном файле необходимо указать соответствующие параметры:

```
Parameter=Value
Paramerer_AllowChanges=1
```
Например:

TermDefault=14 TermDefault\_AllowChanges=1

## <span id="page-27-1"></span>**1.4. List.ini**

В файле list.ini хранятся настройки АРМа, в том числе, определяющие возможные значения полей карточки читателя. Формат конфигурации обладает обратной совместимостью с Windows-версией АРМа Книговыдачи.

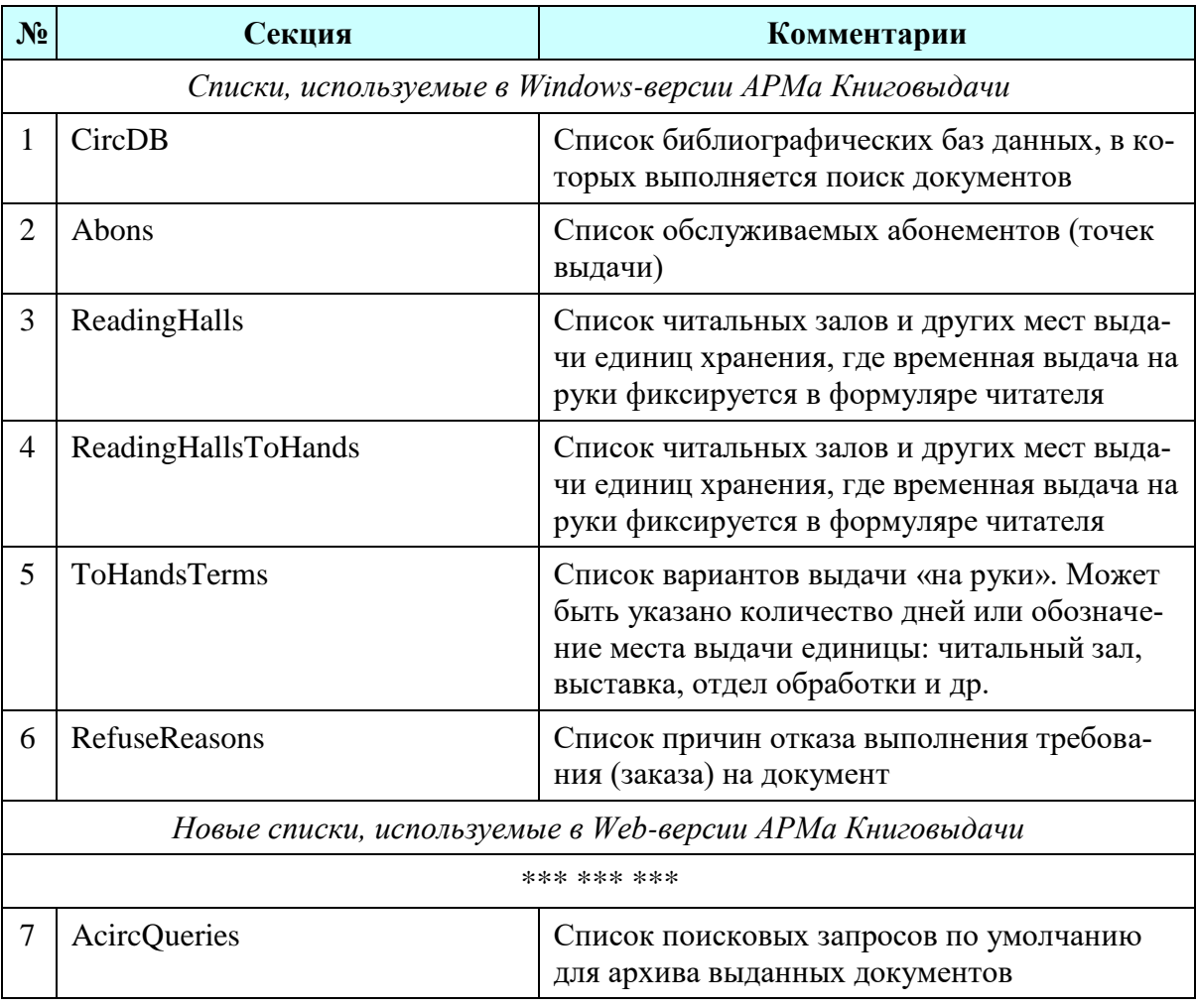

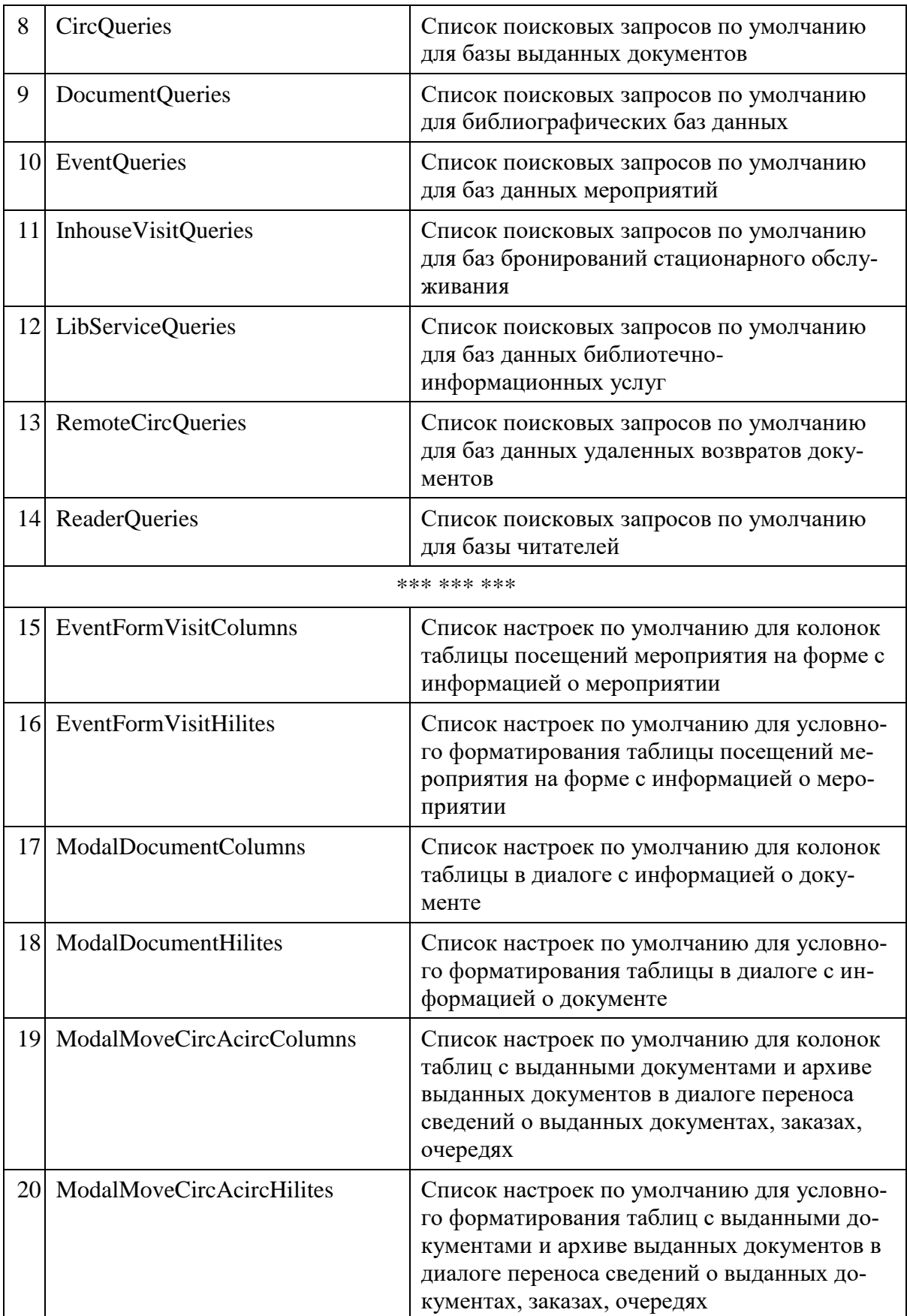

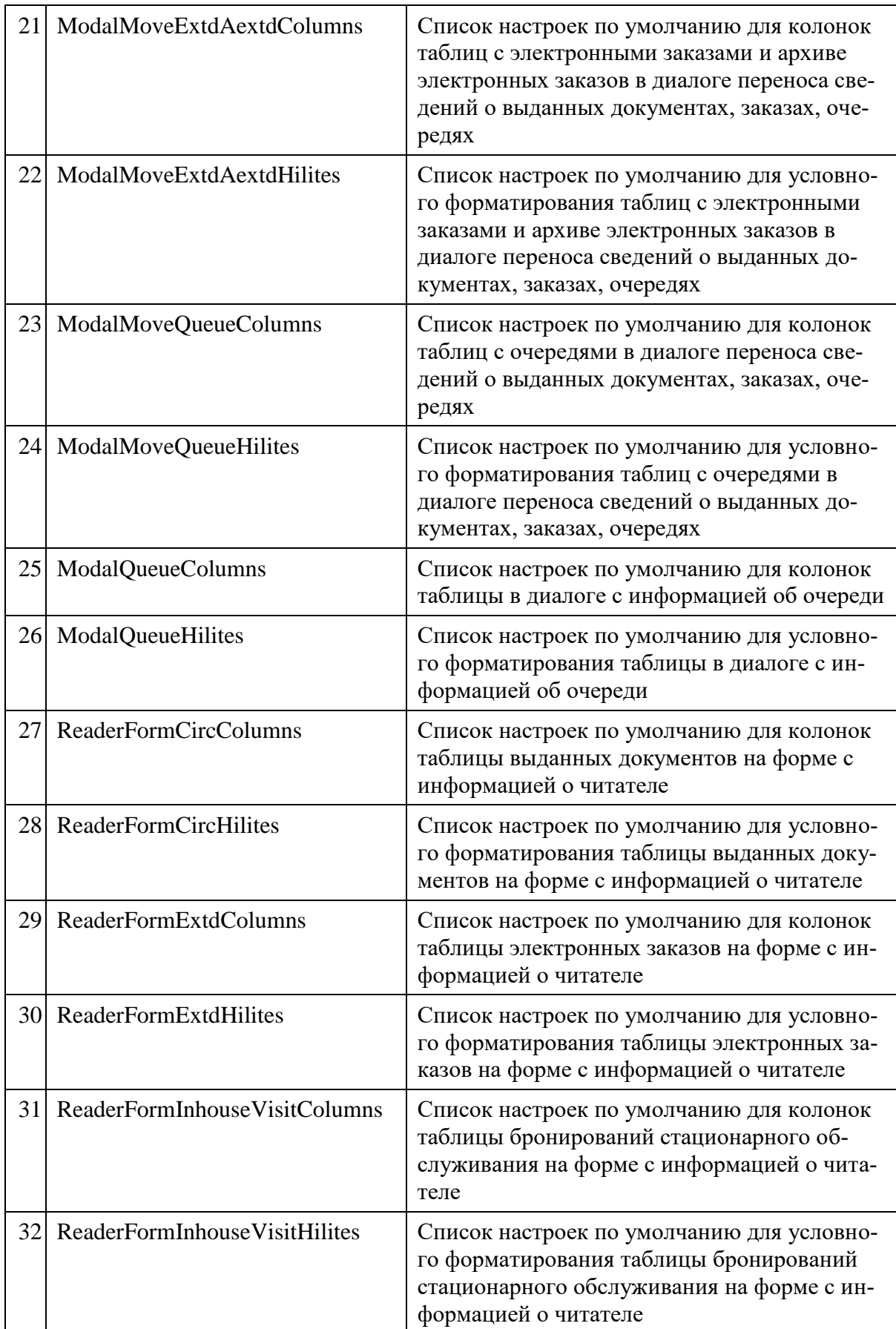

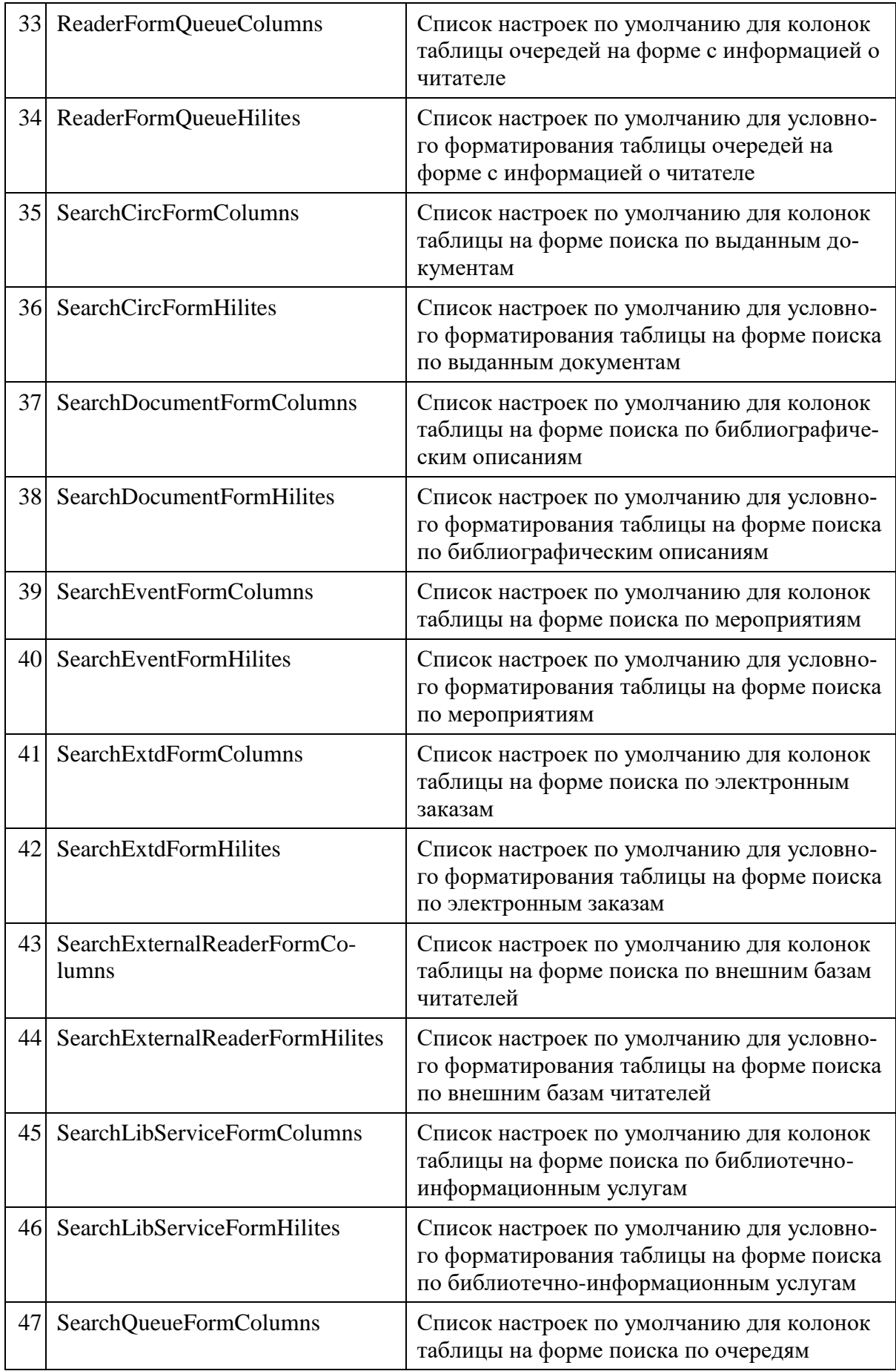

![](_page_31_Picture_200.jpeg)

![](_page_32_Picture_10.jpeg)

![](_page_33_Picture_184.jpeg)

Помимо перечисленных справочников в этом файле хранятся списки значений полей для использования при редактировании карточки читателя (см. раздел *База читателей* в документе *«АРМ КВ – атрибуты»*).

## <span id="page-33-0"></span>**1.5. Main.ini**

В файле main.ini хранятся главные настройки АРМа Книговыдачи. Этот файл – один для всего АРМа.

![](_page_33_Picture_185.jpeg)

![](_page_34_Picture_193.jpeg)

## <span id="page-34-0"></span>**1.6. Reports.ini**

Файл reports.ini содержит настройки подсистемы отчетов. Описание этого формата файла содержится в отдельном документе.

## <span id="page-34-1"></span>**1.7. Rfid.ini**

Файл rfid.ini содержит настройки подсистемы RFID. Описание этого формата файла содержится в отдельном документе.

## <span id="page-34-2"></span>**1.8. Workplaces.ini**

В файле workplaces.ini хранится список рабочих мест АРМа Книговыдачи, для которых может различаться конфигурация.

При обычном режиме работы такой файл создается в единственном экземпляре. Для корпоративного режима создается по одному файлу для каждой организации.

Формат файл такой же, как и list.ini.

Пример файла:

```
[Workplaces]
ochz=Общий читальный зал
onl=Отдел научной литературы
oul=Отдел учебной литературы
[onl]
onl-1=Компьютер 1
onl-2=Компьютер 2
[oul]
oul-s1=Сектор 1
oul-s2=Сектор 2
oul-s3=Сектор 3
…
[AllowedWorkplaces]
admin=_all
admin2=oul,ochz
```
В этом файле содержится иерархический список рабочих мест. В каждой строчке содержится код и название рабочего места. Элементы верхнего уровня содержатся в секции [Workplaces]. Элементы следующего уровня содержатся в секциях с названиями, соответствующим кодам элементов верхнего уровня. И так далее.

Коды элементов, начиная со второго уровня иерархии, должны быть в формате «<код\_верхнего\_уровня>-<код>».

В секции [AllowedWorkplaces] содержится список разрешенных рабочих мест для каждого библиотечного пользователя, которому требуется работать с АРМом Книговыдачи. Рабочие места перечисляются через запятую, при этом разрешение действует на все рабочие места, находящиеся ниже в иерархии. Код «\_all» означает, что пользователю разрешено работать на любом рабочем месте.

Также вместо логина пользователя можно указать группу прав доступа. В таком случае все пользователи, входящие в группу, будут иметь право работать на указанных рабочих местах. Например:

gabon=\_all

# <span id="page-36-0"></span>**2.НАСТРОЙКА КАТЕГОРИИ ЧИТАТЕЛЕЙ**

Для библиотеки может быть определен свой список категорий читателей. Список значений поля Категория задается в одноименной группе файла List.ini. В версии АРМа для вузовских библиотек некоторые поля имеют различные режимы доступа для первых трех категорий. Ниже приведена таблица полей карточки читателя, доступность которых определяется категорией читателя и версией АРМа.

![](_page_36_Picture_180.jpeg)

Колонка «Студент» работает при установленном параметре StudInfoVisible=1 секции [Readers] файла app.ini, иначе данные для первой категории отображаются в соответствии с колонкой «Другая».

Колонка «Аспирант и докторант» работает при установленном параметре AspInfoVisible=1 секции [Readers] файла app.ini, иначе данные для второй и третьей категорий отображаются в соответствии с колонкой «Другая».

Использование других полей не ограничено или определяется настройками AddInfoVisible, BlindInfoVisible.

# <span id="page-37-0"></span>**3.КОЛОНКИ В ТАБЛИЦАХ ПО УМОЛЧАНИЮ**

В данном разделе приведены колонки, которые могут отображаться в таблицах в АРМ Книговыдаче, а также указаны значения по умолчанию для ширины и видимости колонок. С помощью настроек в list.ini при необходимости можно изменить эти значения.

## <span id="page-37-1"></span>**3.1. Информация о документе**

![](_page_37_Picture_256.jpeg)

*(ModalDocumentColumns)*

## <span id="page-37-2"></span>**3.2. Мероприятие – Посещения мероприятия**

*(EventFormVisitColumns)*

![](_page_37_Picture_257.jpeg)

![](_page_38_Picture_285.jpeg)

## <span id="page-38-0"></span>**3.3. Поиск библиотечно-информационных услуг**

*(SearchLibServiceFormColumns)*

![](_page_38_Picture_286.jpeg)

## <span id="page-38-1"></span>**3.4. Поиск выдач документов**

*(SearchCircFormColumns)*

![](_page_38_Picture_287.jpeg)

![](_page_39_Picture_307.jpeg)

## <span id="page-39-0"></span>**3.5. Поиск документов**

*(SearchDocumentFormColumns)*

![](_page_39_Picture_308.jpeg)

## <span id="page-40-0"></span>**3.6. Поиск забронированных стационарных обслуживаний**

*(SearchInhouseVisitsFormColumns)*

![](_page_40_Picture_320.jpeg)

## <span id="page-40-1"></span>**3.7. Поиск мероприятий**

*(SearchEventFormColumns)*

![](_page_40_Picture_321.jpeg)

## <span id="page-41-0"></span>**3.8. Поиск очередей**

*(SearchQueueFormColumns)*

![](_page_41_Picture_275.jpeg)

## <span id="page-41-1"></span>**3.9. Поиск по внешним базам данных читателей, Поиск похожих читателей, Поиск читателей**

*(SearchExternalReaderFormColumns, SearchReader2FormColumns, SearchReaderFormColumns)*

![](_page_41_Picture_276.jpeg)

![](_page_42_Picture_304.jpeg)

## <span id="page-42-0"></span>**3.10. Поиск удаленных книговозвратов**

*(SearchRemoteCircFormColumns)*

![](_page_42_Picture_305.jpeg)

## <span id="page-43-0"></span>3.11. Поиск экземпляров

(SearchHoldingFormColumns)

![](_page_43_Picture_16.jpeg)

![](_page_44_Picture_318.jpeg)

## <span id="page-44-0"></span>**3.12. Поиск электронных заказов**

*(SearchExtdFormColumns)*

![](_page_44_Picture_319.jpeg)

## <span id="page-45-0"></span>**3.13. Читатель – Выданные документы**

*(ReaderFormCircColumns)*

![](_page_45_Picture_317.jpeg)

## <span id="page-45-1"></span>**3.14. Читатель – Заказы**

*(ReaderFormExtdColumns)*

![](_page_45_Picture_318.jpeg)

![](_page_46_Picture_184.jpeg)

## <span id="page-46-0"></span>**3.15. Читатель – Очереди**

*(ReaderFormQueueColumns)*

![](_page_46_Picture_185.jpeg)

## <span id="page-46-1"></span>**3.16. Читатель – Обслуживание**

*ReaderFormInhouseVisitColumns*

![](_page_46_Picture_186.jpeg)

# <span id="page-47-0"></span>**4.НАСТРОЙКА СТРУКТУРЫ ПОЛЯ «ОРГАНИЗАЦИЯ»**

### <span id="page-47-1"></span>**4.1. Введение**

В АРМ Книговыдачи поддерживается два режима работы справочников организаций, это настраивается с помощью параметра «app.ini / Readers / OrgRefMode».

## <span id="page-47-2"></span>**4.2. Режим совместимости с АБИС Руслан**

Используя поля карточки Организация и Подразделение, можно задавать двухуровневую структуру для описания организации, к которой относится читатель.

Группа [Организация] файла list.ini задает список типов организаций (структур). Значения параметров в этом списке определяют названия групп, где заданы списки возможных значений поля Организация для каждого типа.

[Организация] Тип организации Х = Название списка значений поля Организация для типа Х

Для каждого типа организации может быть определена также группа параметров в list.ini, где задан список подразделений организации данного типа. Название группы должно совпадать с названием типа организации. Соответственно, значения параметров в этих группах определяют названия групп, где заданы списки возможных значений поля Подразделение для конкретного типа организации.

[Тип организации Х] Тип подразделения Y = Название списка значений для Подразделения типа Y

Например:

Определено три типа организаций (вариант для библиотеки вуза): Факультет, Институт, Центр.

[Организация] Факультет=Факультеты Институт=Институты Центр=Центры

Организация типа Факультет может иметь следующие структурные подразделения: Кафедра, Деканат, Лаборатория.

[Факультет] Кафедра=Кафедры Деканат=

Лаборатория=Лаборатории

Задан следующий список значений для поля организации типа Факультет.

[Факультеты] Инженерно-строительный= Электромеханический= Технической кибернетики= ….

Организация типа Институт может иметь следующие структурные подразделения: Кафедра, Центр, Лаборатория, Отдел.

[Институт] Кафедра=Кафедры Центр=Центры Лаборатория=Лаборатории Отдел=Отделы

Задан следующий список значений для поля организации типа Институт.

[Институты] Интеллектуальных систем и технологий= Лазерных технологий= Высокопроизводительных вычислений и баз данных= Корпоративных библиотечно- информационных систем= ….

Организация типа Центр не имеет структурных подразделений, для нее задан только список значений.

```
[Центры]
Издательско-полиграфический=
Объединенный информационно- вычислительный (ОИВЦ)=
Информационно-вычислительный (ИВЦ)=
Международный обучения=
```
….

Для структурного подразделения Лаборатория задан следующий список возможных значений.

```
[Лаборатории]
Учебная электротехники=
Учебная "Активных методов обучения"=
Вычислительной техники=
```
….

### <span id="page-49-0"></span>**4.3. Режим Руслан Нео**

Группа [Организация] файла list.ini задает список типов организаций (структур).

```
[Организация]
Тип организации Х = Название списка значений поля Организация для типа Х
Тип организации Y =
```
Значения параметров в этом списке определяют названия групп, где заданы списки возможных значений поля Организация для каждого типа. Если после знака «=» ничего не указано, то названием группы является сам параметр.

```
[Название списка значений поля Организация для типа Х]
Организация А = 
Организация Б = 
[Тип организации Y]
```
Для каждой организации может быть определена также группа параметров в list.ini, где задан список типов подразделений организации данного типа.

А для каждого типа подразделения может быть указана группа параметров, содержащих названия подразделений.

Например:

[Организация] Институт= Подразделение=

Организация 1 = Организация 2 =

[Институт] Гуманитарный институт= Инженерно-строительный институт= Институт биомедицинских систем и биотехнологий=

[Подразделение] Ректорат= Управление персонала=

[Гуманитарный институт] Структурное подразделение=Гуманитарный институт - Структурное подразделение

[Гуманитарный институт - Структурное подразделение] Высшая школа лингводидактики и перевода= Научно-исследовательский отдел= Кабинет гуманитарных наук= Лаборатория прикладной социологии и психологии=